### **TMS320C3x/C4x Code Generation Tools Getting Started Guide**

**Release 5.00**

SPRU119B March 1997

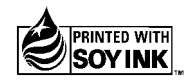

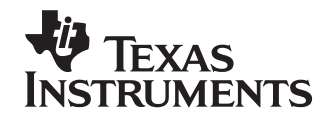

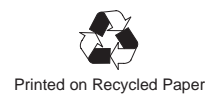

#### **IMPORTANT NOTICE**

Texas Instruments (TI) reserves the right to make changes to its products or to discontinue any semiconductor product or service without notice, and advises its customers to obtain the latest version of relevant information to verify, before placing orders, that the information being relied on is current.

TI warrants performance of its semiconductor products and related software to the specifications applicable at the time of sale in accordance with TI's standard warranty. Testing and other quality control techniques are utilized to the extent TI deems necessary to support this warranty. Specific testing of all parameters of each device is not necessarily performed, except those mandated by government requirements.

Certain applications using semiconductor products may involve potential risks of death, personal injury, or severe property or environmental damage ("Critical Applications").

TI SEMICONDUCTOR PRODUCTS ARE NOT DESIGNED, INTENDED, AUTHORIZED, OR WARRANTED TO BE SUITABLE FOR USE IN LIFE-SUPPORT APPLICATIONS, DEVICES OR SYSTEMS OR OTHER CRITICAL APPLICATIONS.

Inclusion of TI products in such applications is understood to be fully at the risk of the customer. Use of TI products in such applications requires the written approval of an appropriate TI officer. Questions concerning potential risk applications should be directed to TI through a local SC sales office.

In order to minimize risks associated with the customer's applications, adequate design and operating safeguards should be provided by the customer to minimize inherent or procedural hazards.

TI assumes no liability for applications assistance, customer product design, software performance, or infringement of patents or services described herein. Nor does TI warrant or represent that any license, either express or implied, is granted under any patent right, copyright, mask work right, or other intellectual property right of TI covering or relating to any combination, machine, or process in which such semiconductor products or services might be or are used.

### **Preface**

# **Read This First**

#### **About This Manual**

This manual tells you how to install release 5.00 of the TMS320C3x/C4x floating-point DSP code generation tools on your system. It also does the following:

- $\Box$  Tells you how to set environment variables for parameters that you use often
- $\Box$  Gets you started using the compiler, linker, and assembler
- Details the enhancements included and tells you where to find further information
- $\Box$  Describes how you can resolve problems that you may encounter on a PC™ running DOS (MS-DOS™ or PC-DOS™)

#### **How to Use This Manual**

The goal of this book is to get you started using the development tools specifically designed for the TMS320C3x/C4x floating-point DSPs. Following are the topics covered in this user's guide:

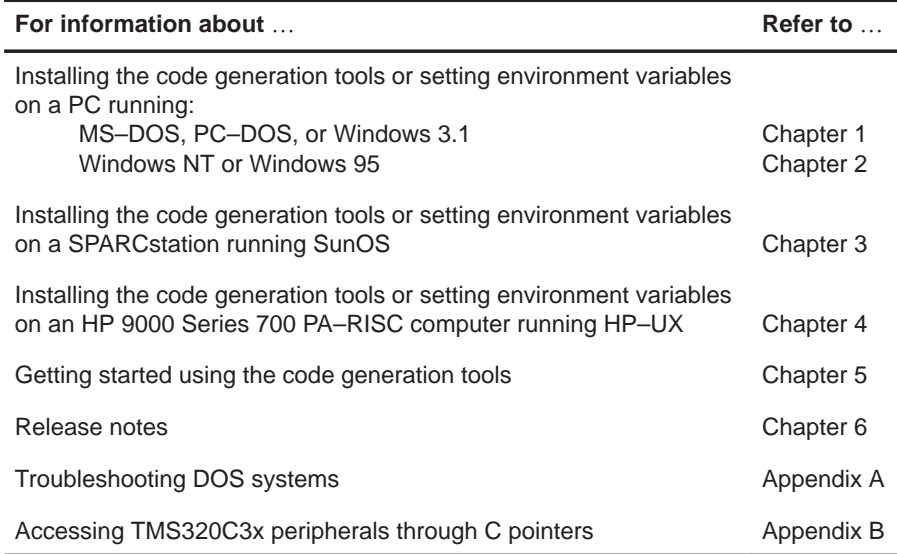

#### **Notational Conventions**

This document uses the following conventions.

 $\Box$  Program listings, program examples, and interactive displays are shown in a special typeface. Examples use a **bold version** of the special typeface for emphasis; interactive displays use a **bold verson** of the special typeface to distinguish commands that you enter from items that the system displays (such as prompts, command output, error messages, etc.). Here is an example of a command that you might enter:

**mkdir** tool\_dir

In this example, you should type **mkdir** as shown and replace tool\_dir with the name of your directory.

□ In syntax descriptions, the instruction, command, or directive is in a **bold typeface** and parameters are in an italic typeface. Portions of a syntax that are in bold should be entered as shown; portions of a syntax that are in italics describe the type of information that should be entered. Here is an example of a command syntax:

**.sfloat** value

 $\Box$  Square brackets ( [ and ] ) identify an optional parameter. If you use an optional parameter, you specify the information within the brackets; you do not enter the brackets themselves. Here is an example of a command that has optional parameters:

**set DOS4GVM**=[option[#value]] [option[#value]] ...

This command allows you to specify one or more options and to indicate values with each option, if appropriate. In this example, you must include the # symbol if you enter a value.

#### **Related Documentation From Texas Instruments**

The following books describe the TMS320C3x/C4x floating-point DSPs and related support tools. To obtain a copy of any of these TI documents, call the Texas Instruments Literature Response Center at (800) 477–8924. When ordering, please identify the book by its title and literature number.

- **TMS320C3x/C4x Assembly Language Tools User's Guide** (literature number SPRU035) describes the assembly language tools (assembler, linker, and other tools used to develop assembly language code), assembler directives, macros, common object file format, and symbolic debugging directives for the 'C3x and 'C4x generations of devices.
- **TMS320C3x/C4x Optimizing C Compiler User's Guide** (literature number SPRU034) describes the TMS320 floating-point C compiler. This C compiler accepts ANSI standard C source code and produces TMS320 assembly language source code for the 'C3x and 'C4x generations of devices.
- **TMS320C3x C Source Debugger User's Guide** (literature number SPRU053) tells you how to invoke the 'C3x emulator, evaluation module, and simulator versions of the C source debugger interface. This book discusses various aspects of the debugger interface, including window management, command entry, code execution, data management, and breakpoints. It also includes a tutorial that introduces basic debugger functionality.
- **TMS320C4x C Source Debugger User's Guide** (literature number SPRU054) tells you how to invoke the 'C4x emulator and simulator versions of the C source debugger interface. This book discusses various aspects of the debugger interface, including window management, command entry, code execution, data management, and breakpoints. It also includes a tutorial that introduces basic debugger functionality.
- **TMS320C3x User's Guide** (literature number SPRU031) describes the 'C3x 32-bit floating-point microprocessor (developed for digital signal processing as well as general applications), its architecture, internal register structure, instruction set, pipeline, specifications, and DMA and serial port operation. Software and hardware applications are included.
- **TMS320C32 Addendum to the TMS320C3x User's Guide** (literature number SPRU132) describes the TMS320C32 floating-point microprocessor (developed for digital signal processing as well as general applications). Discusses its architecture, internal register structure, specifications, and DMA and serial port operation. Hardware applications are also included.
- **TMS320C4x User's Guide** (literature number SPRU063) describes the 'C4x 32-bit floating-point processor, developed for digital signal processing as well as parallel processing applications. Covered are its architecture, internal register structure, instruction set, pipeline, specifications, and operation of its six DMA channels and six communication ports.
- **Parallel Processing with the TMS320C4x** (literature number SPRA031) describes parallel processing and how the 'C4x can be used in parallel processing. Also provides sample parallel processing applications.
- **TMS320C4x General-Purpose Applications User's Guide** (literature number SPRU159) describes software and hardware applications for the 'C4x processor. Also includes development support information, parts lists, and XDS510 emulator design considerations.
- **TMS320C30 Evaluation Module Technical Reference** (literature number SPRU069) describes board-level operation of the TMS320C30 EVM.
- **Digital Signal Processing Applications With the TMS320C30 Evaluation Module Selected Application Notes** (literature number SPRA021) contains useful information for people who are preparing and debugging code. The book gives additional information about the TMS320C30 EVM, as well as C coding tips.
- **TMS320 Family Development Support Reference Guide** (literature number SPRU011) describes the '320 family of digital signal processors and covers the various products that support this product line. This includes code-generation tools (compilers, assemblers, linkers, etc.) and system integration and debug tools (simulators, emulators, evaluation modules, etc.). Also covered are available documentation, seminars, the university program, and factory repair and exchange.

**Digital Signal Processing Applications with the TMS320 Family, Volumes**

- **1, 2, and 3** (literature numbers SPRA012, SPRA016, SPRA017) Volumes 1 and 2 cover applications using the 'C10 and 'C20 families of fixed-point processors. Volume 3 documents applications using both fixed-point processors as well as the 'C30 floating-point processor.
- **TMS320 DSP Designer's Notebook: Volume 1 (SPRT125).** Presents solutions to common design problems using 'C2x, 'C3x, 'C4x, 'C5x, and other TI DSPs**.**
- **TMS320 Third-Party Support Reference Guide** (literature number SPRU052) alphabetically lists over 100 third parties that provide various products that serve the family of '320 digital signal processors. A myriad of products and applications are offered—software and hardware development tools, speech recognition, image processing, noise cancellation, modems, etc.

#### **Trademarks**

DOS/4G is a trademark of Tenberry Software, Inc.

HP 9000 Series 700, PA-RISC, and HP-UX are trademarks of Hewlett-Packard Company.

IBM, OS/2, OS/2 Warp, PC DOS, and PC are trademarks of International Business Machines Corp.

MS-DOS, MS-Windows, Windows NT, and Windows 95 are registered trademarks of Microsoft Corp.

OpenWindows, SunOS, and Solaris are trademarks of Sun Microsystems, Inc.

Pentium is a trademark of Intel Corporation.

SPARCstation is licensed exclusively to Sun Microsystems, Inc.

UNIX is a registered trademark of Unix System Laboratories, Inc.

320 Hotline On-line is a trademark of Texas Instruments Incorporated.

### **If You Need Assistance . . .**

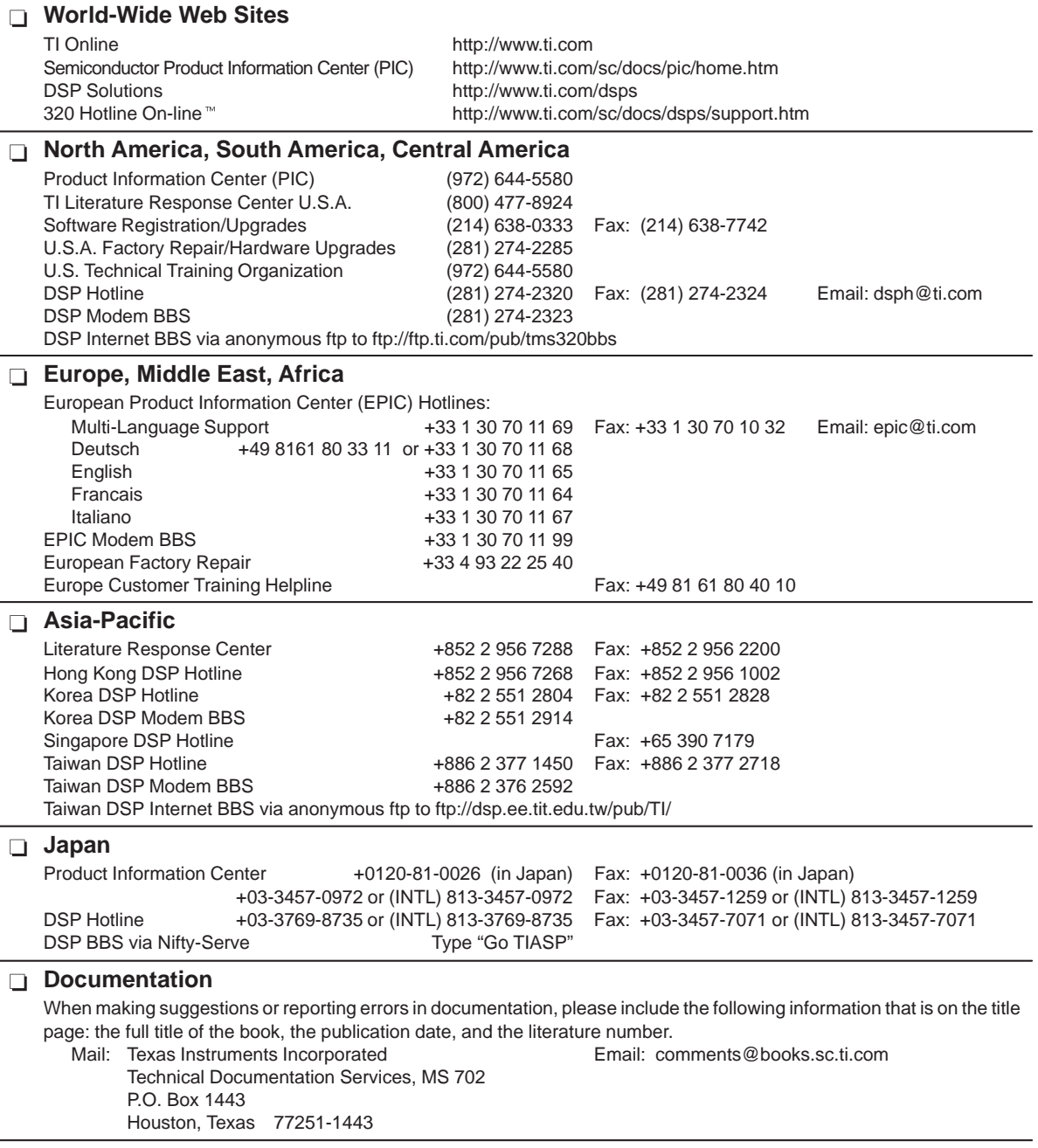

**Note:** When calling a Literature Response Center to order documentation, please specify the literature number of the book.

# **Contents**

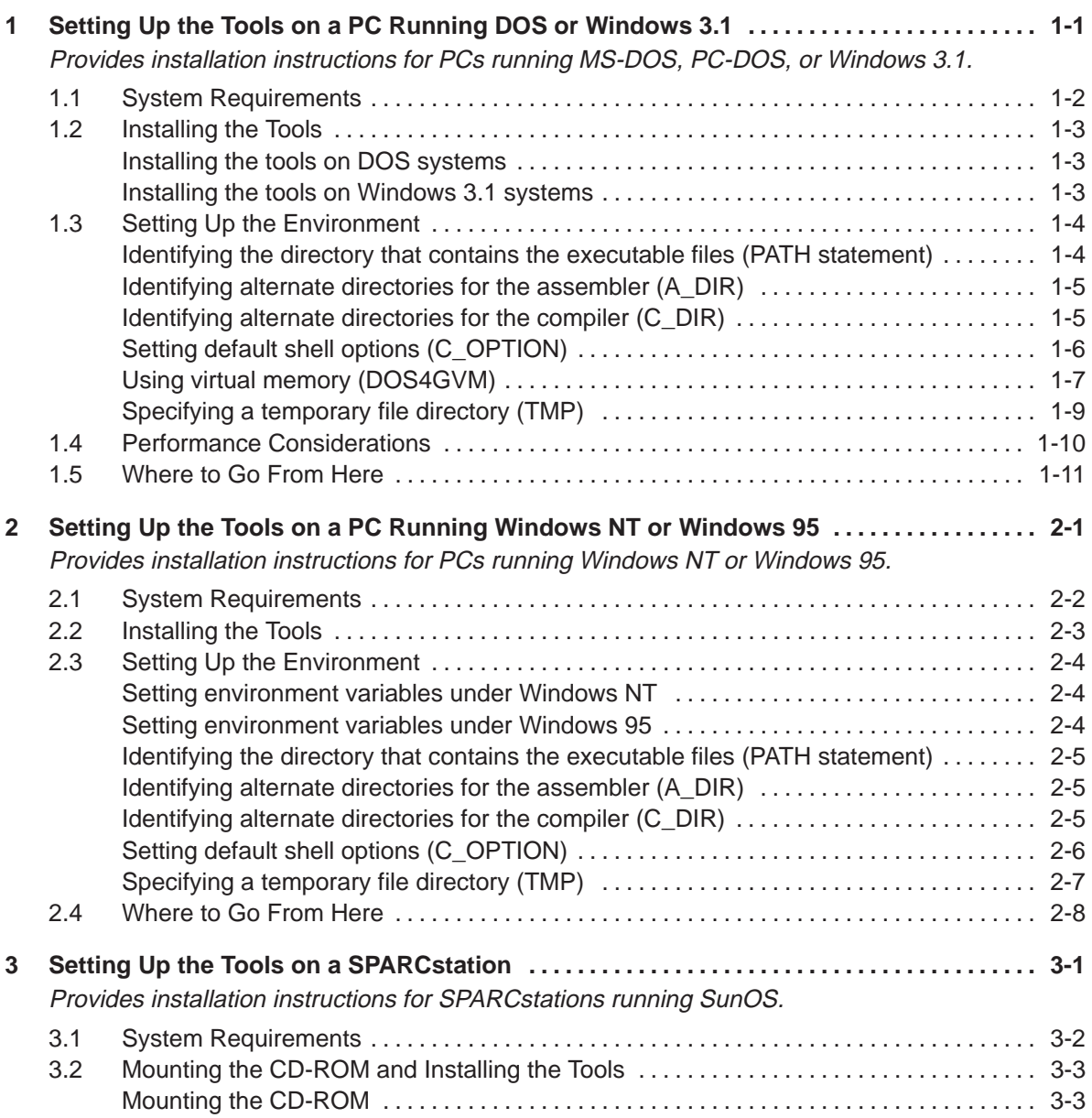

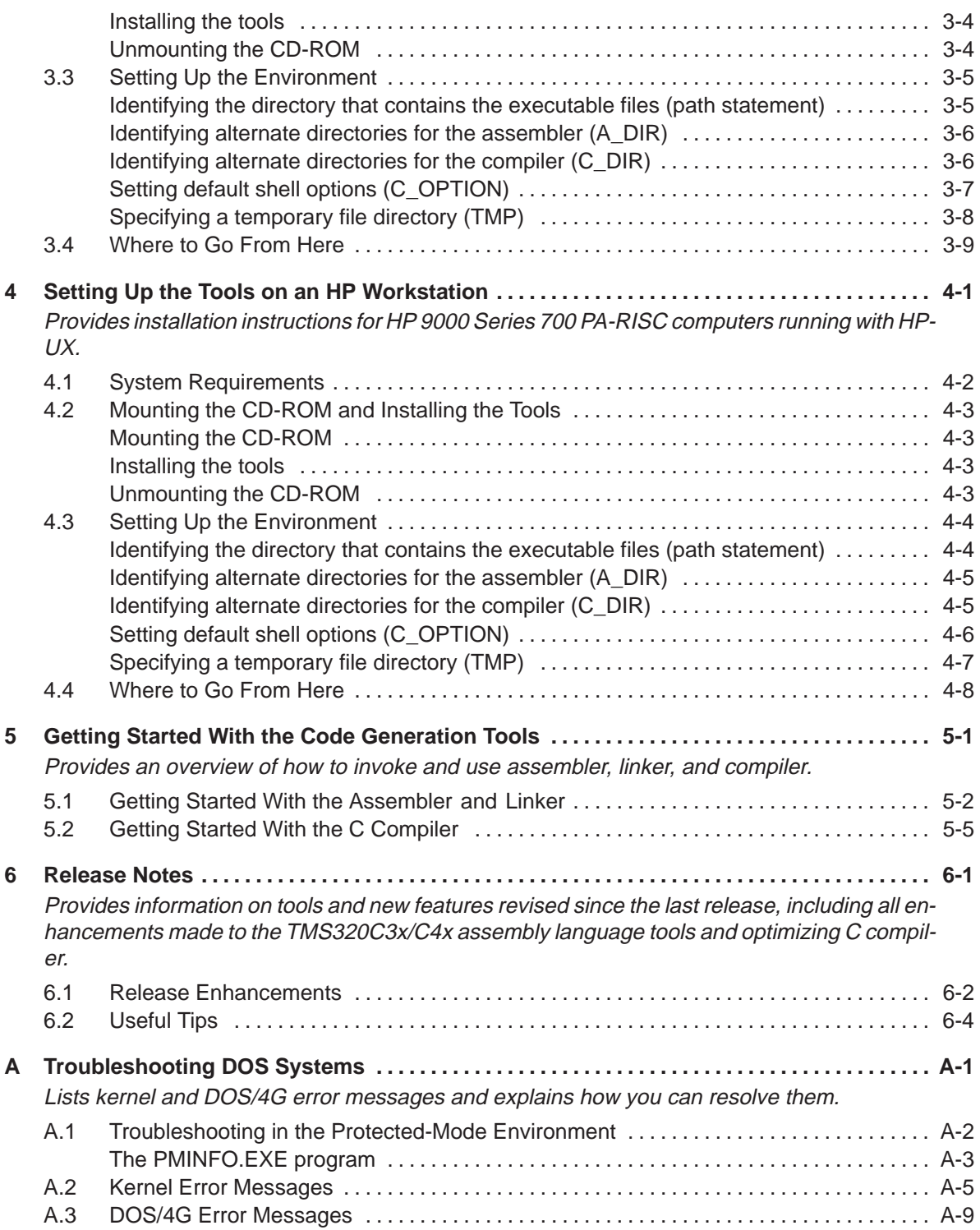

- **B** Tables of Peripheral Registers, Structure-Member Names, and Bit-Field Names ...... [B-1](#page-74-0) Lists the data structure member names that are used to access each of the peripheral registers and bit fields through C peripheral pointers. This appendix is provided as an update to the parallel runtime-support table.
- **C Glossary . . . . . . . . . . . . . . . . . . . . . . . . . . . . . . . . . . . . . . . . . . . . . . . . . . . . . . . . . . . . . . . . . . . . . . . . [C-1](#page-77-0)** Defines acronyms and key terms used in this book.

# **Tables**

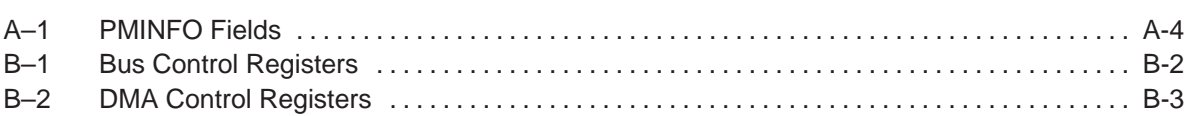

# **Examples**

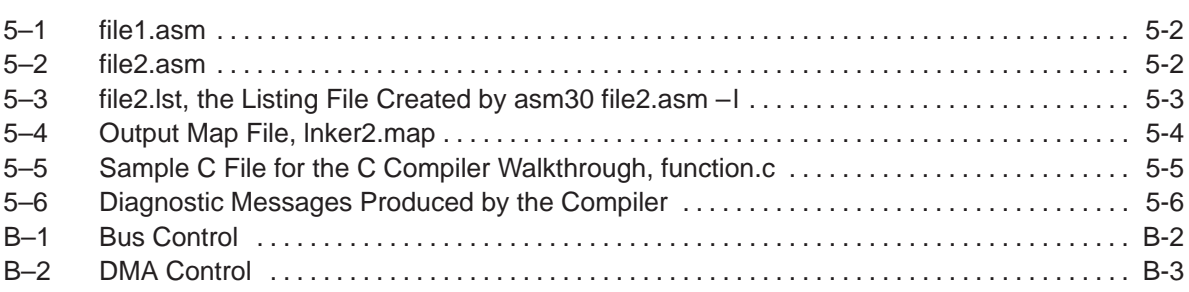

### **Chapter 1**

### <span id="page-12-0"></span>**Setting Up the Tools on a PC Running DOS or Windows 3.1**

This chapter helps you install release 5.00 of the TMS320C3x/C4x code generation tools and set up your code-development environment on a PC running MS-DOS, PC-DOS, or Windows™ 3.1. These tools include an optimizing C compiler and a full set of assembly language tools for developing and manipulating assembly language and object (executable) code.

The C compiler tools include:

- n Parser
- □ Optimizer
- Code generator
- $\Box$  Interlist utility
- $\Box$  Library-build utility

The assembly language tools are composed of the following:

- Assembler
- Archiver
- $\Box$  Linker
- $\Box$  Absolute lister
- □ Cross-reference lister
- $\Box$  Hex conversion utility

Release 5.00 supports extended memory on DOS. Extended memory lets you compile or assemble large files that could not be built previously under DOS. Extended memory is enabled by the DOS/4GW™ memory extender from Tenberry Software, Inc. (formerly Rational Systems, Inc.), which is embedded in the TMS320C3x/C4x code generation tools package.

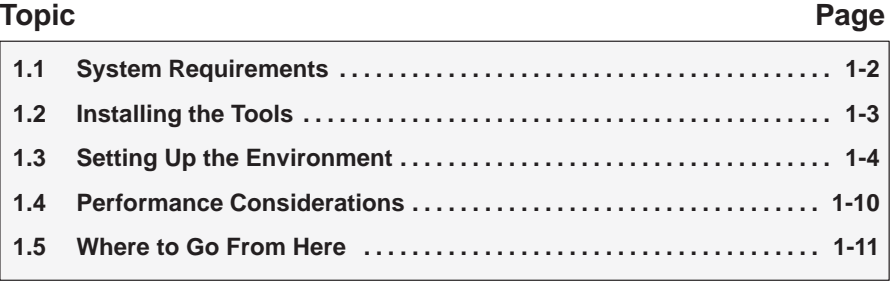

#### <span id="page-13-0"></span>**1.1 System Requirements**

To install the TMS320C3x/C4x code generation tools on a PC, you need the following items:

- □ 80386, 80486, or Pentium-based PC running MS-DOS, PC-DOS, or Windows<sup>™</sup> 3.1
- □ 4–16 Mbytes of free memory. 16 Mbytes is recommended to ensure optimum performance when compiling large C functions
- $\Box$  10 Mbytes of disk space for the executable files and libraries
- □ CD-ROM drive

#### **Note: Memory Needed**

The code generation tools, when installed on a PC, require at least 4 Mbytes of memory, but you can expect some performance problems when using only 4 Mbytes. (16 Mbytes is recommended.) You may want to free as much memory as possible before installing the tools, especially if you have less than 16 Mbytes.

#### <span id="page-14-0"></span>**1.2 Installing the Tools**

The code generation tools package is shipped on CD-ROM. The installation instructions vary according to your operating system.

#### **Installing the tools on DOS systems**

To install the tools on a DOS system, follow these steps:

- 1) Insert the TMS320C3x/C4x Software Toolkit CD-ROM into your CD-ROM drive.
- 2) Change to the CD-ROM drive (replace d with the name of your CD-ROM drive):

**d:** 

3) Enter the following command:

 $install (2)$ 

4) Follow the on-screen instructions.

#### **Installing the tools on Windows 3.1 systems**

To install the tools on a Windows 3.1 system, perform the following steps:

- 1) Insert the TMS320C3x/C4x Software Toolkit CD-ROM into your CD-ROM drive.
- 2) Start Windows 3.1.
- 3) From the File menu, select Run.
- 4) In the dialog box, enter the following command (replace d with the name of your CD-ROM drive):

#### **d:\setup.exe**

- 5) Click on OK.
- 6) Follow the on-screen instructions.

#### <span id="page-15-0"></span>**1.3 Setting Up the Environment**

Before or after you install the tools, you can define environment variables that set certain code generation tool parameters you normally use. An environment variable is a system symbol that you define and assign to a string. When you use environment variables, default values are set, making each individual invocation of the tools simpler because these parameters are automatically specified. When you invoke a tool, you can use command line options to override many of the defaults that are set with environment variables.

The code generation tools use environment variables for finding or obtaining certain types of information. By default, the installation program sets up these environment variables:

```
set PATH=C:\tool_dir;%PATH%
set A_DIR=C:\tool_dir
set C_DIR=C:\tool_dir
set DOS4GVM=VirtualMemory:ON
set DOS4G=
```
If you choose not to have the environment variables set up automatically, you can modify your autoexec.bat file to include the SET commands above.

The remainder of this section describes these environment variables and other variables that you can define.

#### **Identifying the directory that contains the executable files (PATH statement)**

You must include the tool\_dir directory in your PATH statement. This allows you to specify the assembler and compiler tools without specifying the name of the directory that contains the executable files.

Modify your autoexec.bat file to change the path information, and add the following to the end of the PATH statement:

**;C:\**tool\_dir

#### <span id="page-16-0"></span>**Identifying alternate directories for the assembler (A\_DIR)**

By default, the assembler searches for copy/include files or macro libraries in the current directory and then in directories named by the  $-i$  (name alternate directories) option. Use the A\_DIR environment variable to define additional search paths. The format of the command for assigning the environment variable is as follows:

**set A\_DIR=**pathname1[;pathname 2 . . .]

You can separate the pathnames with a semicolon or a blank.

Once you set A\_DIR, you can use the .copy, .include, or .mlib directive in assembly source without specifying path information.

For more information on the -i option, see the TMS320C3x/C4x Assembly Language Tools User's Guide or the TMS320C3x/C4x Optimizing C Compiler User's Guide.

#### **Identifying alternate directories for the compiler (C\_DIR)**

By default, the compiler searches the current directory for #include files and object libraries such as the runtime-support and C I/O libraries. Use the C\_DIR environment variable to define additional search paths. The format of the command for assigning the environment variable is as follows:

**set C\_DIR=**pathname1[;pathname 2 . . .]

You can separate the pathnames with a semicolon or a blank.

Once you set C\_DIR, you can use the #include directive in your C source code without specifying path information.

#### <span id="page-17-0"></span>**Setting default shell options (C\_OPTION)**

When using the shell program (cl30), you might find it useful to set default options for the compiler, assembler, and linker using the C\_OPTION environment variable. After reading the command line options and input filenames, the shell reads the contents of the C\_OPTION environment variable. Notice that options defined with C\_OPTION do not override the options specified on the command line.

Setting up default options with the C OPTION environment variable is especially useful when you want to run consecutive times with the same set of options and/or input files. The options and/or input filenames that you define with C\_OPTION are used every time you run the shell.

The syntax for the C\_OPTION environment variable is:

#### **set C\_OPTION=**option1[ option2 . . .]

Options specified in the environment variable are specified in the same way and have the same meaning as they do on the command line. For more information about compiler and assembler options, see the TMS320C3x/C4x Optimizing C Compiler User's Guide and the TMS320C3x/C4x Assembly Language Tools User's Guide.

For example, if you want to always run quietly (the –q option), enable C source interlisting (the  $-$ s option), and link (the  $-z$  option), set up the C OPTION environment variable as follows:

#### **set C\_OPTION=–qs –z**

In this example, each time you run the shell program, it runs the linker. Any options following –z on the command line or in C\_OPTION are passed to the linker. This enables you to use the C\_OPTION environment variable to specify default compiler and linker options and then specify additional compiler and linker options on the shell command line. If you have set –z in the environment variable and want to compile only, use the –c option of the shell. These additional examples assume C\_OPTION is set as shown above:

cl30 \*.c ; compiles and links cl30 -c \*.c ; only compiles cl30 \*.c –z c30.cmd ; compiles and links using a ; command file cl30 –c \*.c –z c30.cmd ; only compiles (–c overrides –z)

For more information on linker options, see the *Linker Options* section in the TMS320C3x/C4x Assembly Language Tools User's Guide.

#### <span id="page-18-0"></span>**Using virtual memory (DOS4GVM)**

Virtual memory management (VMM) allows protected-mode programs to use more RAM than your computer actually has available. The DOS4GVM environment variable controls VMM. You can set the DOS4GVM environment variable using the following format:

**set DOS4GVM=**[option**:**value] [option**:**value] ...

You must use a colon before the value for each option; the DOS command shell does not accept an equal sign in place of the colon. Unless you specify otherwise for your system, these options are not case sensitive.

DOS4GVM options take effect only when VMM is enabled, which causes the default values to be used for all options. To enable VMM, enter:

**set DOS4GVM=VirtualMemory:ON**

The DOS4GVM options are described below:

#### **DeleteSwapFile DeleteSwapFile:**{**ON**|**OFF**}

By default, a new swap file is created each time your code runs, which slows down program startup. If you run your code over and over again and you can spare the disk space, you can set DeleteSwapFile to OFF so that an existing swap file is reused. If your code spawns another program that uses extended memory, do not set DeleteSwapFile.

#### **PhysMax PhysMax:**n{**K**|**M**|**G**}

PhysMax specifies the maximum amount of physical memory (RAM) managed by VMM. The default is all available memory up to 64 Mbytes. This setting minimizes disk swapping so that large programs run as fast as possible. However, the default setting might actually slow down small programs on machines with a lot of memory because more memory is managed than is actually needed.

You might want to restrict the amount of physical memory VMM uses for the following reasons:

- $\Box$  Your code is small, and you know its maximum memory requirement. You can speed up startup by telling VMM not to manage everything.
- $\Box$  You need to spawn another program that uses extended memory, and you need to leave enough memory available for the other program.

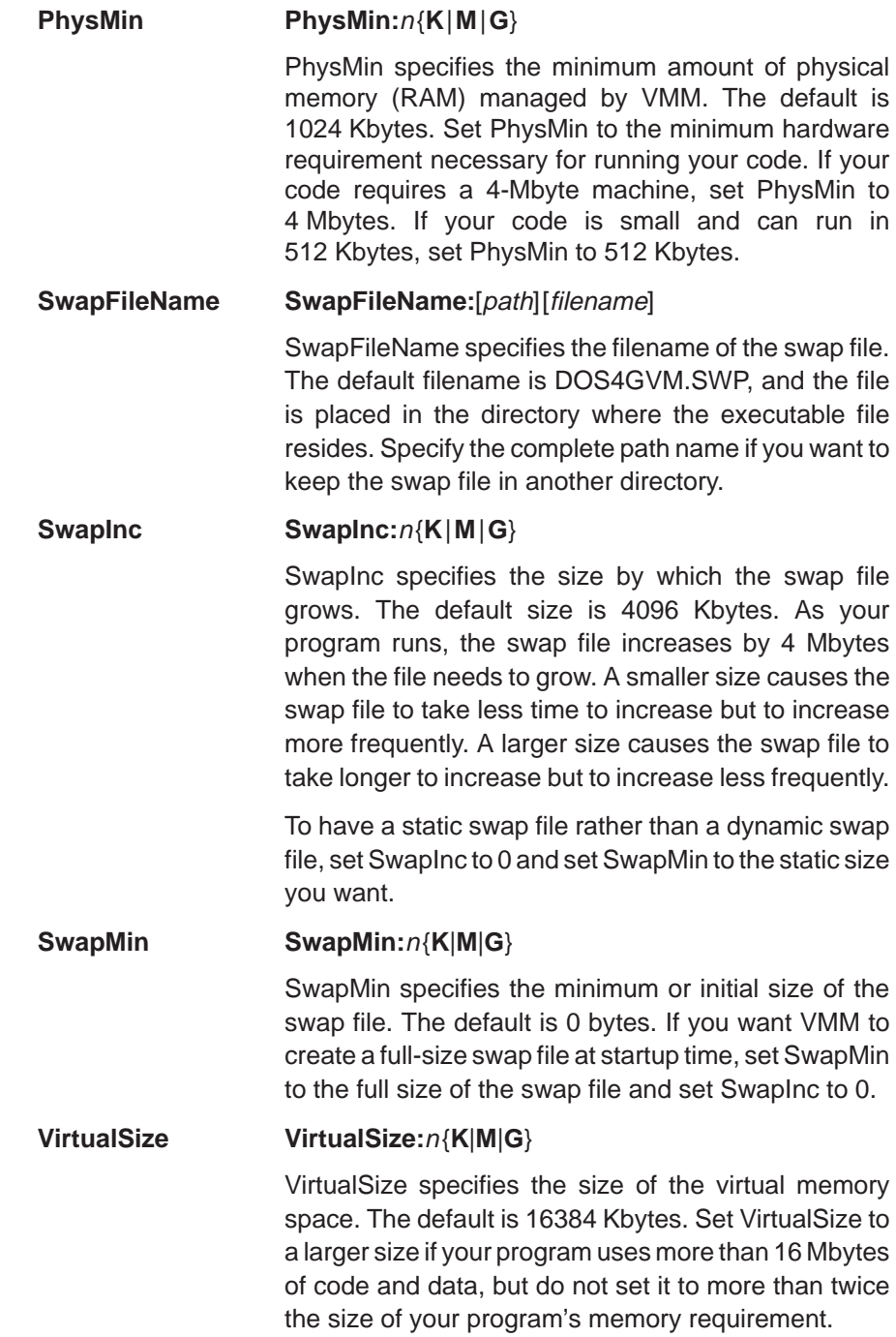

<span id="page-20-0"></span>You can change the defaults in two ways:

1) Specify parameter values as arguments to the DOS4GVM environment variable, as shown in the example below. Note that you must have at least 8192 Kbytes of free memory to use this example:

**set DOS4GVM=deleteswapfile:ON physmax:8192K swapfilename:c:\swap.tmp**

2) Create a configuration file with the filetype extension .VMC, and call that file as an argument to the DOS4GVM environment variable, as shown below:

**set DOS4GVM=@NEW4G.VMC**

A .VMC file contains VMM parameters and settings, as shown in the example below. You can include comments. Comments on lines by themselves must be preceded by an exclamation point (!). Comments that follow option settings must be preceded by white space. Do not insert blank lines; processing stops at the first blank line.

!Sample .VMC file !This file shows the default parameter values physmin:512K At least 512 bytes of RAM required physmax:4M Uses no more than 4MB of RAM virtualsize:16M Swap file + allocated memory is 16MB

See Appendix A, Troubleshooting DOS Systems, for information on problems and solutions when using DOS/4GW.

#### **Specifying a temporary file directory (TMP)**

The shell program creates intermediate files as it processes your program. For example, the parser phase of the shell creates a temporary file used as input by the code generator phase. By default, the shell puts intermediate files in the current directory. However, you can name a specific directory for temporary files by using the TMP environment variable.

This feature allows the use of a RAM disk or other file systems. It also allows source files to be compiled from a remote directory without writing any files into the directory where the source resides; this is useful for protected directories.

To set the TMP environment variable, use this syntax:

#### **set TMP=**pathname

For example, to set up a directory named temp for intermediate files on your hard drive, enter:

**set TMP=C:\temp**

#### <span id="page-21-0"></span>**1.4 Performance Considerations**

You may notice a speed degradation when you use the code generation tools. Much of this speed degradation is due to the switch rate from protected to real mode necessitated by DOS calls. Higher-speed processors and latergeneration processors in the 80386, 80486, and Pentium series minimize the time needed for this switch.

Virtual-memory management (VMM) may also degrade system performance. It is recommended that VMM be enabled only for programs that cannot be built with VMM disabled.

If you encounter error messages when you use the code generation tools on a PC with DOS, run PMINFO to determine the configuration of your system before you contact technical support. For more information about PMINFO, see Appendix A, Troubleshooting DOS Systems.

#### <span id="page-22-0"></span>**1.5 Where to Go From Here**

Your code generation tools are now installed. At this point, you should do the following:

- Go to Chapter 5, Getting Started With the Code Generation Tools. This chapter provides you with an overview of how to invoke and use the assembler, linker, and compiler.
- Read Chapter 6, Release Notes, to understand the new features included in the 5.00 release of the code generation tools.
- Use Appendix A, Troubleshooting DOS Systems, as necessary. This appendix lists kernel and DOS/4G error messages and explains how you can resolve the messages.

### <span id="page-23-0"></span>**Setting Up the Tools on a PC Running Windows NT or Windows 95**

This chapter helps you install release 5.00 of the TMS320C3x/C4x code generation tools and set up your code-development environment on a PC running Windows NT™ or Windows 95. These tools include an optimizing C compiler and a full set of assembly language tools for developing and manipulating assembly language and object (executable) code.

The C compiler tools include:

- **Parser**
- □ Optimizer
- Code generator
- $\Box$  Interlist utility
- $\Box$  Library-build utility

The assembly language tools are composed of the following:

- **∩** Assembler
- □ Archiver
- $\Box$  Linker
- □ Absolute lister
- □ Cross-reference lister
- $\Box$  Hex conversion utility

#### **Topic Page**

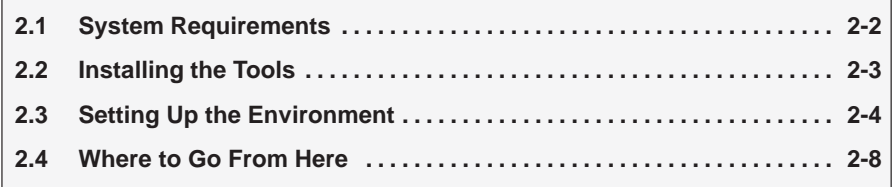

#### <span id="page-24-0"></span>**2.1 System Requirements**

To install the TMS320C3x/C4x code generation tools on a PC, you need the following:

- $\Box$  32-bit x86 or Pentium<sup>™</sup>-based PC running
	- Windows NT 3.51 (or higher)
	- **Nindows 95**
- $\Box$  4–16 Mbytes of free memory. 16 Mbytes is recommended to ensure optimum performance when compiling large C functions
- $\Box$  10 Mbytes of disk space for the executable files and libraries
- CD-ROM drive

#### **Note: Memory Needed**

The code generation tools, when installed on a PC, require at least 4 Mbytes of memory, but you can expect some performance problems when using only 4 Mbytes. (16 Mbytes is recommended.) You may want to free as much memory as possible before installing the tools, especially if you have less than 16 Mbytes.

#### <span id="page-25-0"></span>**2.2 Installing the Tools**

The code generation tools package is shipped on CD-ROM. To install the tools on a PC running Windows NT or Windows 95, follow these steps:

- 1) Insert the TMS320C3x/C4x Software Toolkit CD-ROM into your CD-ROM drive.
- 2) Start Windows NT or Windows 95.
- 3) From the File menu (Windows NT 3.51) or the Start menu (Windows NT 4.0 or Windows 95), select Run.
- 4) In the dialog box, enter the following command (replace d with the name of your CD-ROM drive):

d:\setup.exe

- 5) Click on OK.
- 6) Follow the on-screen instructions.

#### <span id="page-26-0"></span>**2.3 Setting Up the Environment**

Before or after you install the tools, you can define environment variables that set certain code generation tool parameters you normally use. An environment variable is a system symbol that you define and assign to a string. When you use environment variables, default values are set, making each individual invocation of the tools simpler because these parameters are automatically specified. When you invoke a tool, you can use command line options to override many of the defaults that are set with environment variables.

The code generation tools use environment variables for finding or obtaining certain types of information. By default, the installation program sets up these environment variables:

```
set PATH=C:\tool dir;%PATH%
set A DIR=C:\tool dir
set C_DIR=C:\tool_dir
```
The remainder of this section describes these environment variables and other variables, and discusses alternative ways that variables can be defined.

#### **Setting environment variables under Windows NT**

Under Windows NT, the environment variables are set up in the registry under:

HKEY\_CURRENT\_USER\ENVIRONMENT

If you choose not to have the environment variables automatically set up in the registry, it is recommended that you set up the environment variables in the System applet of the Control Panel.

To set up the environment variables in the System applet of the Control Panel, simply open the System applet and for each environment variable listed above, enter the name of the Variable and its associated Value, then select Set. In the System applet, you can make the environment variables available to all users or you can define them for specific individuals.

#### **Setting environment variables under Windows 95**

Under Windows 95, the environment variables are set up in your autoexec.bat file.

If you choose not to have the environment variables set up automatically, you can modify your autoexec.bat file manually to include the SET commands above.

#### <span id="page-27-0"></span>**Identifying the directory that contains the executable files (PATH statement)**

You must include the *tool dir* directory in your PATH statement. This allows you to specify the assembler and compiler tools without specifying the name of the directory that contains the executable files.

 $\Box$  If you modify your autoexec.bat file to change the path information, add the following to the end of the PATH statement:

**;C:\**tool\_dir

If you set the PATH statement from the command line, use this format:

#### **set PATH=C:\**tool\_dir**;%PATH%**

The addition of **;%PATH%** ensures that this PATH statement does not undo the PATH statements in any other batch files (including the autoexec.bat file).

#### **Identifying alternate directories for the assembler (A\_DIR)**

By default, the assembler searches for copy/include files or macro libraries in the current directory and then in directories named by the  $-i$  (name alternate directories) option. Use the A\_DIR environment variable to define additional search paths. The format of the command for assigning the environment variable is as follows:

**set A\_DIR=**pathname1[; pathname 2 . . .]

You can separate the pathnames with a semicolon or a blank.

Once you set A\_DIR, you can use the .copy, .include, or .mlib directive in assembly source without specifying path information.

For more information on the –i option, see the TMS320C3x/C4x Assembly Language Tools User's Guide or the TMS320C3x/C4x Optimizing C Compiler User's Guide.

#### **Identifying alternate directories for the compiler (C\_DIR)**

By default, the compiler searches the current directory for #include files and object libraries such as the runtime-support and C I/O libraries. Use the C\_DIR environment variable to define additional search paths. The format of the command for assigning the environment variable is as follows:

**set C\_DIR=pathname1[; pathname 2 . . .]** 

You can separate the pathnames with a semicolon or a blank.

Once you set C\_DIR, you can use the #include directive in your C source code without specifying path information.

#### <span id="page-28-0"></span>**Setting default shell options (C\_OPTION)**

When using the shell program (cl30), you might find it useful to set default options for the compiler, assembler, and linker using the C\_OPTION environment variable. After reading the command line options and input filenames, the shell reads the contents of the C\_OPTION environment variable. Notice that options defined with C\_OPTION do not override the options specified on the command line.

Setting up default options with the C\_OPTION environment variable is especially useful when you want to run consecutive times with the same set of options and/or input files. The options and/or input filenames that you define with C\_OPTION are used every time you run the shell.

The syntax for the C\_OPTION environment variable is:

**set C\_OPTION=**option1[ option2 . . .]

Options specified in the environment variable are specified in the same way and have the same meaning as they do on the command line. For more information about compiler and assembler options, see the TMS320C3x/C4x Optimizing C Compiler User's Guide and the TMS320C3x/C4x Assembly Language Tools User's Guide.

For example, if you want to always run quietly (the –q option), enable C source interlisting (the –s option), and link (the –z option), set up the C\_OPTION environment variable as follows:

**set C\_OPTION=–qs –z**

In this example, each time you run the shell program, it runs the linker. Any options following –z on the command line or in C\_OPTION are passed to the linker. This enables you to use the C\_OPTION environment variable to specify default compiler and linker options and then specify additional compiler and linker options on the shell command line. If you have set –z in the environment variable and want to compile only, use the –c option of the shell. These additional examples assume C\_OPTION is set as shown above:

cl16 \*.c ; compiles and links cl16 –c \*.c ; only compiles cl16 \*.c -z c30.cmd ; compiles and links using a ; command file cl16  $-c * c - z$  c30.cmd ; only compiles  $(-c$  overrides  $-z)$ 

For more information on linker options, see the *Linker Options* section in the TMS320C3x/C4x Assembly Language Tools User's Guide.

#### <span id="page-29-0"></span>**Specifying a temporary file directory (TMP)**

The shell program creates intermediate files as it processes your program. For example, the parser phase of the shell creates a temporary file used as input by the code generator phase. By default, the shell puts intermediate files in the current directory. However, you can name a specific directory for temporary files by using the TMP environment variable.

This feature allows use of a RAM disk or other file systems. It also allows source files to be compiled from a remote directory without writing any files into the directory where the source resides; this is useful for protected directories.

To set the TMP environment variable, use this syntax:

#### **set TMP=**pathname

For example, to set up a directory named temp for intermediate files on your hard drive, enter:

**set TMP=C:\temp**

#### <span id="page-30-0"></span>**2.4 Where to Go From Here**

Your code generation tools are now installed. At this point, you should do the following:

- Go to Chapter 5, Getting Started With the Code Generation Tools. This chapter provides you with an overview of how to invoke and use the assembler, linker, and compiler.
- $\Box$  Read Chapter 6, Release Notes, to understand the new features included in the 5.00 release of the code generation tools.

### **Chapter 3**

### **Setting Up the Tools on a SPARCstation**

<span id="page-31-0"></span>This chapter helps you install release 5.00 of the TMS320C3x/C4x code generation tools and set up your code-development environment on a SPARCstation running SunOS™ versions 4.1.x (or higher). These tools include an optimizing C compiler and a full set of assembly language tools for developing and manipulating assembly language and object (executable) code.

The C compiler tools include:

- **Parser**
- **D** Optimizer
- □ Code generator
- $\Box$  Interlist utility
- $\Box$  Library-build utility

The assembly language tools are composed of the following:

- □ Assembler
- □ Archiver
- $\Box$  Linker
- □ Absolute lister
- □ Cross-reference lister
- $\Box$  Hex conversion utility

This release is dynamically linked to take advantage of shared libraries.

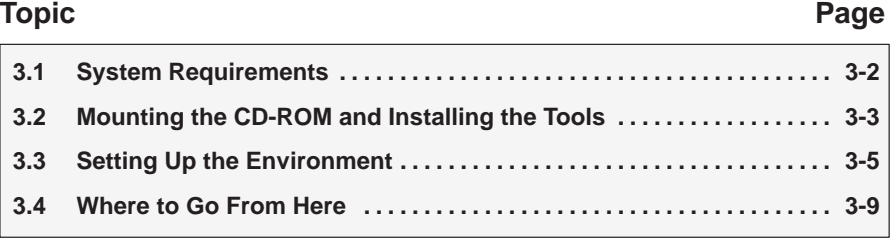

#### <span id="page-32-0"></span>**3.1 System Requirements**

To install the TMS320C3x/C4x code generation tools on a SPARCstation, you need the following items:

- $\Box$  SPARC station or compatible system with SPARC station 2 class or higher performance
- $\Box$  4 Mbytes of disk space for the software tools
- □ OpenWindows<sup>™</sup> version 3.0 (or higher) running under SunOS version 4.1.x (or higher). If you are using SunOS 5.x (also known as Solaris 2.x), you must have the Binary Compatibility Package (BCP) installed; if you do not, get your system administrator's help.
- □ CD-ROM drive
- Root privileges to mount and unmount the CD-ROM if you have SunOS 4.1.x, SunOS 5.0, or SunOS 5.1

#### <span id="page-33-0"></span>**3.2 Mounting the CD-ROM and Installing the Tools**

To install the software tools, you must mount the CD-ROM, copy the files to your system, and unmount the CD-ROM.

#### **Note:**

If you are running SunOS 4.1.x, 5.0, or 5.1, you must have root privileges to mount or unmount the CD-ROM. If you do not, get help from your system administrator.

#### **Mounting the CD-ROM**

The code generation tools package is shipped on CD-ROM. The steps to mount the CD-ROM vary according to your operating system version:

 $\Box$  If you have a SunOS 4.1.x, as root, load the CD-ROM into the drive and enter the following from a command shell:

```
# mount –rt hsfs /dev/sr0 /cdrom 
# exit 
% cd /cdrom/sparc
```
□ If you have SunOS 5.0 or 5.1, as root, load the CD-ROM into the drive and enter the following from a command shell:

**# mount –rF hsfs /dev/sr0 /cdrom # exit % cd /cdrom/cdrom0/sparc** 

- $\Box$  If you have SunOS 5.2 or higher:
	- If the CD-ROM drive is already attached, load the CD-ROM into the drive. Enter:

**% cd /cdrom/cdrom0/sparc** 

**If the CD-ROM drive is not attached, you must shut down your system** to the PROM level (at the OK prompt) and attach the CD-ROM drive. As root, enter:

**# boot –r** 

Log on, load the CD-ROM into the drive, and enter:

**% cd /cdrom/cdrom0/sparc** 

#### <span id="page-34-0"></span>**Installing the tools**

Be sure you are not logged on as root. To install the software tools, follow these steps:

1) If you do not already have a tools directory, create one. Enter:

```
mkdir tool_dir
```
Replace tool\_dir with your own directory name, including the path information, to install the tools.

2) Copy the files to your directory:

**cp –r \*** tool\_dir

#### **Unmounting the CD-ROM**

You must unmount the CD-ROM after copying the files.

- $\Box$  If you have a SunOS 4.1.x, SunOS 5.0, or SunOS 5.1, as root, enter:
	- **# cd**
	- **# umount /cdrom**
	- **# eject /dev/sr0**
	- **# exit**
- □ If you have SunOS 5.2 or higher, enter:
	- **% cd**
	- **% eject**

#### <span id="page-35-0"></span>**3.3 Setting Up the Environment**

Before or after you install the tools, you can define *environment variables* that set certain code generation tool parameters you normally use. An environment variable is a system symbol that you define and assign to a string. When you use environment variables, default values are set, making each individual invocation of the tools simpler because these parameters are automatically specified. When you invoke a tool, you can use command line options to override many of the defaults that are set with environment variables.

To set up the environment, enter these commands. Be sure you are not logged on as root.

 $\Box$  For C shells:

```
setenv C_DIR "tool_dir" 
setenv A_DIR "tool_dir" 
set path=(tool_dir $path)
```
□ For Bourne or Korn shells:

**C\_DIR=**tool\_dir **A\_DIR=**tool\_dir **PATH=**tool\_dir**:\$PATH** 

You can move these commands into your .login or .cshrc file (for C shells) or .profile file (for Bourne or Korn shells) to avoid entering the commands each time you invoke a new shell.

The remainder of this section describes these environment variables and other variables that you can define.

#### **Identifying the directory that contains the executable files (path statement)**

You must include the tool\_dir directory in your path statement. This allows you to specify the assembler and compiler tools without specifying the name of the directory that contains the executable files.

If you modify your .cshrc file (for C shells) or .profile file (for Bourne or Korn shells) to change the path information, add the following to the end of the path statement:

tool\_dir

- $\Box$  If you set the path statement from the command line, use this format:
	- **For C shells:**

**set path=(**tool\_dir **\$path)**

**E** For Bourne or Korn shells:

**PATH=**tool\_dir **\$PATH**

The addition of **\$path**/**\$PATH** ensures that this path statement does not undo the path statements in the .cshrc or .profile file.
#### **Identifying alternate directories for the assembler (A\_DIR)**

By default, the assembler searches for copy/include files or macro libraries in the current directory and then in directories named by the  $-i$  (name alternate directories) option. Use the A\_DIR environment variable to define additional search paths. The format of the command for assigning the environment variable is as follows:

 $\Box$  For C shells:

**setenv A\_DIR "**pathname1;pathname2 … **"**

 $\Box$  For Bourne or Korn shells:

**A\_DIR="**pathname1;pathname2 … **" export A\_DIR**

You can separate the *pathnames* with a semicolon or a blank.

Once you set A\_DIR, you can use the .copy, .include, or .mlib directive in assembly source without specifying path information.

For more information on the –i option, see the TMS320C3x/C4x Assembly Language Tools User's Guide or the TMS320C3x/C4x Optimizing C Compiler User's Guide.

#### **Identifying alternate directories for the compiler (C\_DIR)**

By default, the compiler searches the current directory for #include files and object libraries such as the runtime-support and C I/O libraries. Use the C\_DIR environment variable to define additional search paths. The format of the command for assigning the environment variable is as follows:

For C shells:

**setenv C\_DIR "**pathname1;pathname2 … **"**

For Bourne or Korn shells:

**C\_DIR="**pathname1;pathname2 … **" export C\_DIR**

You can separate the *pathnames* with a semicolon or a blank.

Once you set C\_DIR, you can use the #include directive in your C source code without specifying path information.

#### **Setting default shell options (C\_OPTION)**

When using the shell program (cl30), you might find it useful to set default options for the compiler, assembler, and linker using the C\_OPTION environment variable. After reading the command line options and input filenames, the shell reads the contents of the C\_OPTION environment variable. Notice that options defined with C\_OPTION do not override the options specified on the command line.

Setting up default options with the C\_OPTION environment variable is especially useful when you want to run consecutive times with the same set of options and/or input files. The options and/or input filenames that you define with C\_OPTION are used every time you run the shell.

The syntax for the C\_OPTION environment variable is:

For C shells:

**setenv C\_OPTION "**option1 option2 … **"**

□ For Bourne or Korn shells:

**C\_OPTION="**option1 option2 … **" export C\_OPTION**

Options specified in the environment variable are specified in the same way and have the same meaning as they do on the command line. For more information about compiler and assembler options, see the TMS320C3x/C4x Optimizing C Compiler User's Guide and the TMS320C3x/C4x Assembly Language Tools User's Guide.

For example, if you want to always run quietly (the –q option), enable C source interlisting (the –s option), and link (the –z option), set up the C\_OPTION environment variable as follows:

```
setenv C_OPTION "–qs –z" ; for C shells
C_OPTION="–qs –z" ; for Bourne or Korn shells
export C_OPTION
```
In this example, each time you run the shell program, it runs the linker. Any options following –z on the command line or in C\_OPTION are passed to the linker. This enables you to use the C\_OPTION environment variable to specify default compiler and linker options and then specify additional compiler and linker options on the shell command line. If you have set –z in the environment variable and want to compile only, use the –c option of the shell. These additional examples assume C\_OPTION is set as shown above:

```
cl30 *.c ; compiles and links
cl30 -c *.c ; only compiles
cl30 *.c –z c30.cmd ; compiles and links using a 
                     ; command file
cl30 -e *.c -z c30.cmd ; only compiles (-c overrides -z)
```
For more information on linker options, see the Linker Options section in the TMS320C3x/C4x Assembly Language Tools User's Guide.

#### **Specifying a temporary file directory (TMP)**

The shell program creates intermediate files as it processes your program. For example, the parser phase of the shell creates a temporary file used as input by the code generator phase. By default, the shell puts intermediate files in the current directory. However, you can name a specific directory for temporary files by using the TMP environment variable.

This feature allows use of a RAM disk or other file systems. It also allows source files to be compiled from a remote directory without writing any files into the directory where the source resides; this is useful for protected directories.

To set the TMP environment variable, use this syntax:

For C shells:

**setenv TMP "/temp"**

For Bourne or Korn shells:

**TMP="/temp" export TMP**

#### **3.4 Where to Go From Here**

Your code generation tools are now installed. At this point, you should do the following:

- Go to Chapter 5, Getting Started With the Code Generation Tools. This chapter provides you with an overview of how to invoke and use the assembler, linker, and compiler.
- $\Box$  Read Chapter 6, Release Notes, to understand the new features included in the 5.00 release of the code generation tools.

# **Setting Up the Tools on an HP Workstation**

This chapter helps you install release 5.00 of the TMS320C3x/C4x code generation tools and set up your code-development environment on an HP 9000 Series 700™ PA-RISC™ computer with HP-UX™ 9.0x. These tools include an optimizing C compiler and a full set of assembly language tools for developing and manipulating assembly language and object (executable) code.

The C compiler tools include:

- **D** Parser
- **D** Optimizer
- □ Code generator
- $\Box$  Interlist utility
- **Library-build utility**

The assembly language tools are composed of the following:

- Assembler
- □ Archiver
- $\Box$  Linker
- □ Absolute lister
- □ Cross-reference lister
- $\Box$  Hex conversion utility

#### **Topic Page**

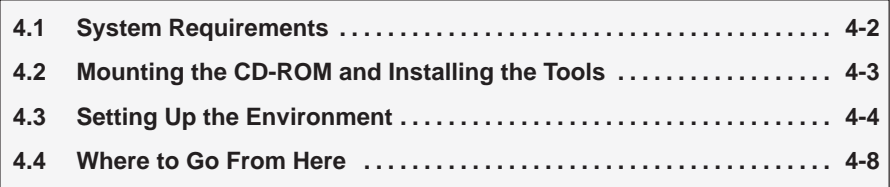

#### <span id="page-41-0"></span>**4.1 System Requirements**

To install the TMS320C3x/C4x code generation tools on an HP workstation, you need the following items:

- HP 9000 Series 700 PA-RISC computer
- $\Box$  4 Mbytes of disk space for the software tools
- HP-UX 9.0x operating system
- CD-ROM drive
- Root privileges to mount and unmount the CD-ROM

#### <span id="page-42-0"></span>**4.2 Mounting the CD-ROM and Installing the Tools**

To install the software tools, you must mount the CD-ROM, copy the files to your system, and unmount the CD-ROM.

#### **Note:**

You *must* have root privileges to mount or unmount the CD-ROM. If you do not, get help from your system administrator.

#### **Mounting the CD-ROM**

The code generation tools package is shipped on CD-ROM. As root, you can mount the CD-ROM using the UNIX<sup>™</sup> mount command or the SAM (System Administration Manager):

 $\Box$  To use the UNIX mount command, enter:

```
# mount –rt cdfs /dev/dsk/your_cdrom_device /cdrom 
# exit
```
Make the hp directory on the CD-ROM the current directory. For example, if the CD-ROM is mounted at /cdrom, enter:

- **% cd /cdrom/hp**
- $\Box$  To use SAM to mount the CD-ROM, see System Administration Tasks, the HP documentation about SAM, for instructions.

#### **Installing the tools**

Be sure you are not logged on as root. To install the software tools, follow these steps:

1) If you do not already have a tools directory, create one. Enter:

**mkdir** tool\_dir

Replace tool\_dir with your own directory name, including the path information, to install the tools.

2) Copy the files to your directory:

 $cp - r * tool dir$  **a** 

#### **Unmounting the CD-ROM**

You must unmount the CD-ROM after copying the files. As root, enter:

- $F \cap F \cap F$
- **# umount /cdrom**
- **# exit**

#### <span id="page-43-0"></span>**4.3 Setting Up the Environment**

Before or after you install the tools, you can define *environment variables* that set certain code generation tool parameters you normally use. An environment variable is a system symbol that you define and assign to a string. When you use environment variables, default values are set, making each individual invocation of the tools simpler because these parameters are automatically specified. When you invoke a tool, you can use command line options to override many of the defaults that are set with environment variables.

To set up the environment, enter these commands. Be sure you are not logged on as root.

 $\Box$  For C shells:

```
setenv C_DIR "tool_dir" 
setenv A_DIR "tool_dir" 
set path=(tool_dir $path)
```
□ For Bourne or Korn shells:

```
C_DIR=tool_dir
A_DIR=tool_dir
PATH=tool_dir:$PATH
```
You can move these commands into your .login or .cshrc file (for C shells) or .profile file (for Bourne or Korn shells) to avoid entering the commands each time you invoke a new shell.

The remainder of this section describes these environment variables and other variables that you can define.

#### **Identifying the directory that contains the executable files (path statement)**

You must include the tool\_dir directory in your path statement. This allows you to specify the assembler and compiler tools without specifying the name of the directory that contains the executable files.

If you modify your .cshrc file (for C shells) or .profile file (for Bourne or Korn shells) to change the path information, add the following to the end of the path statement:

tool\_dir

- $\Box$  If you set the path statement from the command line, use this format:
	- **For C shells:**

**set path=(**tool\_dir **\$path)**

**E** For Bourne or Korn shells:

**PATH=**tool\_dir **\$PATH**

The addition of **\$path**/**\$PATH** ensures that this path statement does not undo the path statements in the .cshrc or .profile file.

#### **Identifying alternate directories for the assembler (A\_DIR)**

By default, the assembler searches for copy/include files or macro libraries in the current directory and then in directories named by the  $-i$  (name alternate directories) option. Use the A\_DIR environment variable to define additional search paths. The format of the command for assigning the environment variable is as follows:

 $\Box$  For C shells:

**setenv A\_DIR "**pathname1;pathname2 … **"**

 $\Box$  For Bourne or Korn shells:

**A\_DIR="**pathname1;pathname2 … **" export A\_DIR**

You can separate the pathnames with a semicolon or a blank.

Once you set A\_DIR, you can use the .copy, .include, or .mlib directive in assembly source without specifying path information.

For more information on the -i option, see the TMS320C3x/C4x Assembly Language Tools User's Guide or the TMS320C3x/C4x Optimizing C Compiler User's Guide.

#### **Identifying alternate directories for the compiler (C\_DIR)**

By default, the compiler searches the current directory for #include files and object libraries such as the runtime-support and C I/O libraries. Use the C\_DIR environment variable to define additional search paths. The format of the command for assigning the environment variable is as follows:

For C shells:

**setenv C\_DIR "**pathname1;pathname2 … **"**

□ For Bourne or Korn shells:

**C\_DIR="**pathname1;pathname2 … **" export C\_DIR**

You can separate the pathnames with a semicolon or a blank.

Once you set C\_DIR, you can use the #include directive in your C source code without specifying path information.

#### **Setting default shell options (C\_OPTION)**

When using the shell program (cl30), you might find it useful to set default options for the compiler, assembler, and linker using the C\_OPTION environment variable. After reading the command line options and input filenames, the shell reads the contents of the C\_OPTION environment variable. Notice that options defined with C\_OPTION do not override the options specified on the command line.

Setting up default options with the C\_OPTION environment variable is especially useful when you want to run consecutive times with the same set of options and/or input files. The options and/or input filenames that you define with C\_OPTION are used every time you run the shell.

The syntax for the C\_OPTION environment variable is:

For C shells:

**setenv C\_OPTION "**option1 option2 … **"**

□ For Bourne or Korn shells:

**C\_OPTION="**option1 option2 … **" export C\_OPTION**

Options specified in the environment variable are specified in the same way and have the same meaning as they do on the command line. For more information about compiler and assembler options, see the TMS320C3x/C4x Optimizing C Compiler User's Guide and the TMS320C3x/C4x Assembly Language Tools User's Guide.

For example, if you want to always run quietly (the –q option), enable C source interlisting (the –s option), and link (the –z option), set up the C\_OPTION environment variable as follows:

```
setenv C_OPTION "–qs –z" ; for C shells
C_OPTION="–qs –z" ; for Bourne or Korn shells
export C_OPTION
```
In this example, each time you run the shell program, it runs the linker. Any options following  $-z$  on the command line or in C. OPTION are passed to the linker. This enables you to use the C\_OPTION environment variable to specify default compiler and linker options and then specify additional compiler and linker options on the shell command line. If you have set –z in the environment variable and want to compile only, use the –c option of the shell. These additional examples assume C\_OPTION is set as shown above:

```
cl30 *.c                 ; compiles and links<br>cl30 -c *.c             ; only compiles
                            ; only compiles
cl30 *.c –z c30.cmd ; compiles and links using a 
                             ; command file
cl30 -e *.c -z c30.cmd ; only compiles (-c overrides -z)
```
For more information on linker options, see the Linker Options section in the TMS320C3x/C4x Assembly Language Tools User's Guide.

#### **Specifying a temporary file directory (TMP)**

The shell program creates intermediate files as it processes your program. For example, the parser phase of the shell creates a temporary file used as input by the code generator phase. By default, the shell puts intermediate files in the current directory. However, you can name a specific directory for temporary files by using the TMP environment variable.

This feature allows use of a RAM disk or other file systems. It also allows source files to be compiled from a remote directory without writing any files into the directory where the source resides; this is useful for protected directories.

To set the TMP environment variable, use this syntax:

 $\Box$  For C shells:

**setenv TMP "/temp"**

For Bourne or Korn shells:

**TMP="/temp" export TMP**

#### <span id="page-47-0"></span>**4.4 Where to Go From Here**

Your code generation tools are now installed. At this point, you should do the following:

- Go to Chapter 5, Getting Started With the Code Generation Tools. This chapter provides you with an overview of how to invoke and use the assembler, linker, and compiler.
- $\Box$  Read Chapter 6, Release Notes, to understand the new features included in the 5.00 release of the code generation tools.

# **Getting Started With the Code Generation Tools**

This chapter helps you start using the assembler, linker, and compiler tools by providing basic startup information. For more information about invoking and using these tools, see the TMS320C3x/C4x Assembly Language Tools User's Guide and the TMS320C3x/C4x Optimizing C Compiler User's Guide.

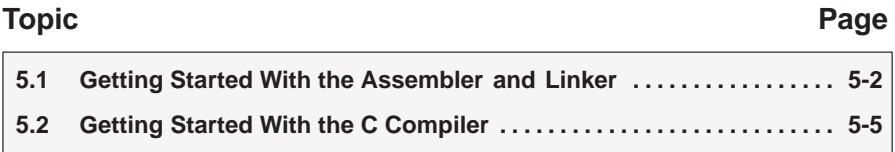

#### <span id="page-49-0"></span>**5.1 Getting Started With the Assembler and Linker**

This section provides a quick walkthrough of the assembler and linker so that you can get started without reading the entire TMS320C3x/C4x Assembly Language Tools User's Guide. These examples show the most common methods for invoking the assembler and linker.

Create two short source files to use for the walkthrough; call them file1.asm and file2.asm. (See Example 5–1 and Example 5–2.)

Example 5–1. file1.asm

```
.file "file1.asm"
          .ref addvec
          .global __stack
         .global start
__stack .usect ".stack", 0
         .text
stack_a .word __stack
vector .float 10.0, 20.0, 30.0, 40.0
vector_a .word vector
start:
         ldp @stack_a
         ldi @stack_a, sp
          ldi @vector_a, ar0
          call addvec
         bu $
```
Example 5–2. file2.asm

```
 .file "file2.asm"
       .def addvec
       .text
addvec: 
       ldf 0,r0
       rpts 3
       addf *ar0++,r0
       rets
```
1) Enter the following command to assemble file1.asm:

#### **asm30 file1**

The **asm30** command invokes the assembler. The input source file is file1.asm. (If the input file extension is .asm, you do not have to specify the extension; the assembler uses .asm as the default.)

This example creates an object file called file1.obj. The assembler creates an object file only if there are no errors. You can specify a name for the object file, but if you do not, the assembler uses the input filename with an extension of .obj.

#### **Note: The –v30 Option is the Assembler Default**

The **asm30** command invokes the TMS320C3x/C4x assembler. By default, the assembler generates code for the 'C30, as if the –v30 option had been used.

Use the –v31 option to generate code for the 'C31. Use the –v32 option to generate code for the 'C32. Use the –v40 option to generate code for the 'C40. Use the –v44 option to generate code for the 'C44.

2) Now enter the following command to assemble file2.asm:

```
asm30 file2.asm –l
```
This time, the assembler creates an object file called file2.obj. The –l (lowercase L) option tells the assembler to create a listing file; the listing file for this example is called file2.lst. It is not necessary to create a listing file, but it gives you information and assures you that the assembly has resulted in the desired object code. The listing file for this example is shown in Example 5–3.

Example 5–3. file2.lst, the Listing File Created by asm30 file2.asm –l

```
TMS320C3x/4x COFF Assembler Version 5.00 
Fri Dec 20 11:01:34 1996
Copyright (c) 1987–1996 Texas Instruments Incorporated
file2.asm PAGE 1
1 .file "file2.asm"
2 . All defined addvectors and the set of \det addvectors and \det3 00000000 .text
4 00000000 07608000 addvec: ldf 0,r0
5 00000001 13fb0003 rpts 3
6 00000002 01c02001
7 00000003 78800000 rets
No Errors, No Warnings
```
3) Now enter the following command to link file1.obj and file2.obj:

**lnk30 file1 file2 –m lnker2.map –o prog.out**

The lnk30 command invokes the linker. The input object files are file1.obj and file2.obj. (If the input file extension is .obj, you do not have to specify the extension; the linker uses .obj as the default.) The linker combines file1.obj and file2.obj to create an executable object module called prog.out. The –o option supplies the name of the output module. Example 5–4 shows the map file resulting from this operation. The map file is produced only if you use the –m option.

Example 5–4. Output Map File, lnker2.map

```
***************************************************** 
TMS320C3x/4x COFF Linker Version 5.00
***************************************************** 
Fri Dec 20 11:03:11 1996
OUTPUT FILE NAME: <prog.out>
ENTRY POINT SYMBOL: 0
SECTION ALLOCATION MAP
output attributes/
section page origin 1ength input sections
–––––––– –––– –––––––––– –––––––––– –––––––––––––––– 
.text 0 00000000 0000000f
               00000000 0000000b file1.obj (.text)
                0000000b 00000004 file2.obj (.text)
.data 0 00000000 00000000 UNINITIALIZED
               00000000 00000000 file1.obj (.data)
                00000000 00000000 file2.obj (.data)
.bss 0 00000000 00000000 UNINITIALIZED
               00000000 00000000 file1.obj (.bss)
                         00000000 file2.obj (.bss)
.stack 0 0000000f 00000400 UNINITIALIZED
               0000000f 00000000 file1.obj (.stack)
GLOBAL SYMBOLS
address name address name
–––––––– –––– –––––––– ––––
00000000 .bss 00000000 edata
00000000 .data 00000000 .data
000000000 .text 00000000 end<br>00000400 _STACK_SIZE 00000000 .bss
00000400 __STACK_SIZE 00000000 .bss
0000000f __stack 00000000 .text
00000000b addvec 000000006 start
00000000 edata 0000000b addvec
000000000 end 00000000f etext 00000000f etext 00000000f sta
                        0000000f __ stack
00000006 start 00000400 __STACK_SIZE
[10 symbols]
```
#### <span id="page-52-0"></span>**5.2 Getting Started With the C Compiler**

The TMS320C3x/C4x C compiler consists of two passes: the first pass parses the code, and the second pass produces a single assembly language source file that must be assembled and linked. You can specify an optional optimization pass after the first pass. The simplest way to compile, assemble, and link a C program is to use the compiler shell program with the –z option. This section provides a quick walkthrough so that you can get started without reading the entire TMS320C3x/C4x Optimizing C Compiler User's Guide.

1) Create a sample file called function.c that contains the code shown in Example 5–5.

Example 5–5. Sample C File for the C Compiler Walkthrough, function.c

```
/*********************************************************/
                       function.c */<br>ile for walkthrough) */
/* (Sample file for walkthrough) */
/*********************************************************/
int abs_func(int i)
\{int temp = 1iif (temp < 0) temp *=-1;
        return (temp);
}
void main(void)
{
        int x = -3;
        x = absfunc(x);}
```
2) To invoke the shell program to compile and assemble function.c, enter:

**cl30 –o function** 

The –o option invokes the optimizer at the default level. The shell program prints the following information as it compiles the program:

Example 5–6. Diagnostic Messages Produced by the Compiler

```
[function]
TMS320C3x/4x ANSI C Compiler Version 5.00
Copyright (c) 1987–1997 Texas Instruments Incorporated
    "function.c" ==> abs_func
    "function.c" ==> main
TMS320C3x/4x ANSI C Optimizer Version 5.00
Copyright (c) 1987–1997 Texas Instruments Incorporated
    "function.c" ==> abs_func
    "function.c" ==> main
TMS320C3x/4x C Code Generator Version 5.00
Copyright (c) 1987–1997 Texas Instruments Incorporated
    "function.c" ==> abs_func
    "function.c" ==> main
TMS320C3x/4x COFF Assembler Version 5.00
Copyright (c) 1987–1997 Texas Instruments Incorporated
 PASS 1
 PASS 2
 No Errors, No Warnings
```
The shell program runs the two compiler passes, the optimizer, and the assembler as follows:

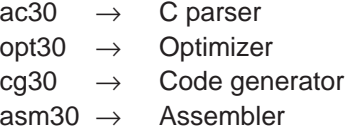

By default, the shell deletes the assembly language file from the current directory after the file is assembled. If you want to inspect the assembly language output, use the –k option to retain the assembly language file:

**cl30 –o –k function** 

- 3) Also by default, the shell creates a COFF object file as output; however, if you use the –z option, the output is an executable object module. The following examples show two ways of creating an executable object module:
	- a) The example in step 2 creates an object file called function.obj. To create an executable object module, run the linker separately by invoking lnk30 as in the following example:

**lnk30 –c function.obj c30.cmd –o function.out –l rts30.lib** 

The –c linker option tells the linker to observe the C language linking conventions. The linker command file, lnk.cmd, is shipped with the code generation tools. The –o option names the output module, function.out; if you do not use the –o option, the linker names the output module a.out. The –l option names the runtime-support library. You must have a runtime-support library before you can create an executable object module; the prebuilt runtime-support library, rts.lib, is included with the code generation tools.

b) In this example, use the –z option, which tells the shell program to run the linker. The –z option is followed by linker options.

**cl30 –o function.c –z c30.cmd –o function.out –l rts30.lib**  This example runs the two compiler passes, the optimizer, the

 $\text{ac30} \rightarrow \text{C parser}$ opt30  $\rightarrow$  Optimizer  $c q 30 \rightarrow$  Code generator  $asm30 \rightarrow$  Assembler  $lnk30 \rightarrow$  Linker

assembler, and the linker as follows:

For more information on linker commands, see the Linker Description chapter of the TMS320C3x/C4x Assembly Language Tools User's Guide and the Linking C Code chapter of the TMS320C3x/C4x Optimizing C Compiler User's Guide.

4) The TMS320C3x/C4x compiler package also includes an interlist utility. This program interlists the C source statements as comments in the assembly language compiler output, allowing you to inspect the assembly language generated for each line of C. To run the interlist utility, invoke the shell program with the –ss option. For example:

```
cl30 –ss function –z c30.cmd –o function.out
```
The output of the interlist utility is written to the assembly language file created by the compiler. (The shell –ss option implies –k; that is, when you use the interlist utility, the assembly file is automatically retained.)

### **Chapter 6**

# **Release Notes**

This chapter contains documentation of tools and features that are new or have been changed since the last release. It details all enhancements made to the TMS320C3x/C4x floating-point DSP assembly language tools and optimizing C compiler.

### **Topic Page 6.1 Release Enhancements [6-2](#page-56-0) . . . . . . . . . . . . . . . . . . . . . . . . . . . . . . . . . . . . . . . . 6.2 Useful Tips [6-4](#page-58-0) . . . . . . . . . . . . . . . . . . . . . . . . . . . . . . . . . . . . . . . . . . . . . . . . . . .**

#### <span id="page-56-0"></span>**6.1 Release Enhancements**

This section lists the release enhancements for version 5.00 of the TMS320C3x/C4x floating-point DSP code generation tools. Each enhancement includes a reference to the manual in which it is further detailed. The following abbreviations are used:

ALT See the TMS320C3x/C4x Assembly Language Tools User's Guide (literature number: SPRU035C) COMP See the TMS320C3x/C4x Optimizing C Compiler User's

Guide (literature number: SPRU034G)

- $\Box$  The OS/2 operating system is not supported in this release
- $\Box$  The following command line options have been added (COMP, Section 2.1.3):
- **–ad**name Predefines the constant name for the assembler
- **–au**name Undefines the constant name for the assembler
- **–ml** Runtime support assembly calls use far calls
- **–mp** Performs speed optimizations at the cost of increased code size
- **–ms** Assumes all memory is accessible when optimizing
- **–mtc** Generates an additional header for every C function compiled, allowing it to be used with the Tartan LAJ function calling method
- **–os** Interlists optimizer comments into the compiler's assembly language output
- **–ss** Invokes the interlist utility, which interlists C source statements into the compiler's assembly language output
- $\Box$  The –mx command line option has been removed
- $\Box$  Six new runtime support libraries are included: (COMP, Section 2.3) rts30g.lib, rts30gr.lib, rts30r.lib rts40g.lib, rts40gr.lib, rts40r.lib
- $\Box$  New intrinsics have been added: fast ftoi(), ansi ftoi(), fast imult(), fast invf() (COMP, Section 2.8)
- □ Long doubles are now represented in extended–precision 40-bit format (COMP, Section 3.2.1)
- $\Box$  The compiler supports far calls (COMP, Section 3.7)
- $\Box$  The compiler includes enhanced support for filling the three delay slots generated for branches (COMP, Section 3.8)
- $\Box$  The big memory model places constants in a .const section (COMP, Section 4.2.5)
- $\Box$  The register calling convention has been modified. All registers are now assigned by the compiler. (COMP, Section 4.3)
- $\Box$  There are three runtime-support arithmetic functions specifically for extended-precision arithmetic: MPY\_LD (multiply), DIV\_LD (divide), and INV\_LD (inverse/reciprocals). These functions support the 40-bit long double data type. (COMP, Section 4.7)
- $\Box$  The compiler uses the MPYI instruction more effectively for integer multiplication (COMP, Section 4.7)
- $\Box$  When the –mp option is specified, the SQR inline function is used for squaring, which reduces cycle time (COMP, Section 4.7)
- $\Box$  The runtime-support library includes C I/O support (COMP, Appendix B)
- $\Box$  The following version symbols have been added to the assembler: (ALT, Section 3.9.3) .C3x, .C30, .C31, .C32, .C4x, .C40, .C44
- $\Box$  The assembler supports the regalias directive, which allows registers named Fn to be aliases for floating-point versions of Rn data registers (ALT, Chapter 4)
- $\Box$  The archiver (ar30) now accepts command files (ALT, Section 7.2)
- $\Box$  The archiver includes the  $-\mathsf{u}$  option. This option, used in conjunction with the –r option, causes the archiver to replace specified members in the library only if they have a more recent modification date. (ALT, Section 7.2)
- $\Box$  The absolute lister (abs30), a debugging tool that allows you to create a listing of absolute addresses of object code, has been added to the product (ALT, Chapter 9)
- $\Box$  The hex converter includes the  $-m1$ ,  $-m2$ , and  $-m3$  options to support the Motorola S1, S2, and S3 formats, respectively. (ALT, Section 10.11.3)
- $\Box$  COFF2 is the default format generated by the compiler, assembler, and linker. This version of COFF supports subsections, conditional linking, and long names. (ALT, Chapter 2 and Appendix A)
- $\Box$  Benchmark improvements average 10% over version 4.70

#### <span id="page-58-0"></span>**6.2 Useful Tips**

- $\Box$  The –mf compiler option ensures that pointer access to an external variable never uses direct addressing. If you do not use the –mf option, the compiler may use direct addressing if a local variable pointer is assigned the address of the external variable. Use of the option will not make all addressing to all external variables indirect.
- $\Box$  When the compiler generates code for the 'C4x, it assumes that the SET COND bit in the ST register is set to 0. The compiler will not work correctly if the SET COND is set to 1.
- $\Box$  When you use the  $-x$  option with asm30 or the  $-x$  option with cl30, a COPY section with cross reference information is included in the COFF file. Although the COPY section is not supposed to be loaded, TI loaders with core debugger versions older than 3.33 will attempt to load the section. You can use the –mv option on the debugger command line to find the debugger core version.

The 'C3x simulator version 2.20 and the 'C4x simulator version 1.30/1.31 loaders have this problem. The following loaders do not have the problem:

- -'C4x XDS510/XDS510WS debugger version 2.40
- -'C3x XDS510/XDS510WS debugger version 5.00

A work-around to this problem is to specify in the SECTIONS directive of the linker command file that the .xref section be allocated at a specific memory location that will not disturb the program. The other option is not to use the –x option if you intend to use one of the affected loaders.

 $\Box$  DOS restricts the length of the command line to a total of 128 characters. The 128-character restriction also exists for the command lines that cl30 creates for calling the other tools (ac30, opt30, cg30, etc.). When these command lines are generated, the entire path is included for the executable (for example c:\tools\rel460\ac30.exe). This means that more options can be included if you run the tools from the directory where they exist or if you shorten the length of the path to the executable files.

Another solution is to use the  $-\omega$  shell option. This option causes the compiler to read shell options and commands from a command file.

 $\Box$  You cannot nest GROUP (group output sections) and UNION directives in a linker command file. You can, however, group input sections within a UNION directive (A GROUP directive groups output sections). This accomplishes the same thing since the linker continuously allocates output sections. For example:

```
MEMORY
                    { 
                          EXT0 : org = 0x001000, len = 0x0800 
                          RAM0 : org = 0x809800, len = 0x0400 
                    }
                    SECTIONS
                    {
                             UNION run = RAM0
                    \{ .text1: load = EXT0 
                    \{ file1.obj(.text)
                                          file2.obj(.text)
                     }
                                  .text2: load = EXT0\left\{ \begin{array}{c} 1 & 1 \\ 1 & 1 \end{array} \right\} file3.obj(.text)
                                          file4.obj(.text)
                     }
                     } 
                    }
                \Box If you have multiple sections that need to start at the same run address and
                    they require alignment by different amounts, you can use overlays. This
                    is one way to simulate what would happen if you could nest GROUP
                    directives in UNION directives. The one thing to be aware of is that some
                    loaders may use the page information to place code into different banks
                    of memory. All of the TI loaders (EVM, emulator, and simulator) do not use
                    the page information in the COFF file.
 PAGE 0 : RAM0 : org = 0x001000, len = 0x0800 
 PAGE 1 : RAM0 : org = 0x809800, len = 0x0400 
 PAGE 2 : RAM0 : org = 0x809800, len = 0x0400
```
 .text3 : load = RAM0 PAGE 0, run = RAM0 PAGE 2 align 512 .text4 : load = RAM0 PAGE 0, run = RAM0 PAGE 2 align 8

```
SECTIONS
{
     .text1 : load = RAM0 PAGE 0, run = RAM0 PAGE 1 align 128
     .text2 : load = RAM0 PAGE 0, run = RAM0 PAGE 1 align 64
```
MEMORY {

}

}

 $\Box$  An alternative to using mk30 to build a library is to use use cl30 to compile all of the .c and .h files and then use ar30 to archive all of the .obj files to an object archive:

#### **SPARC:**

```
cd ~/float/rts
ar30 –x ~/float/rts.src
cl30 –o3 –ol0 –op0 –i. *
ar30 –a rts.lib *.obj
DOS:
cd c:\float\rts 
ar30 –x c:\float\rts.src
cl30 –o3 –ol0 –op0 –i. *.* 
ar30 –a rts.lib *.obj
```
- The branch instructions (BR, BRD, CALL, RPTB, RPTBD, LAJ, Bcond, BcondAF, BcondAT, BcondD, CALLcond, DBcond, DBcondD, LAJcond, LATcond, RETIcond, RETIcondD, RETScond, etc.) have either 16- or 24-bit displacement fields (+/– 32K or +/– 8M words, respectively). In most cases, the compiler uses the conditional branches with 16-bit offsets. However, there are several ways that you can specify 24–bit calls:
	- - Use a function pointer to call the function. This will use the register addressing mode rather than the PC-displacement addressing mode.
	- Use the far modifier when defining the function. For example,

extern far int function(parameters);

tells the compiler to use the 24–bit version of the call.

- Use the –ml option. This option tells the compiler to use 24–bit far calls when calling internal RTS functions such as MPY 130.
- $\Box$  Using the .sect directive to define a user definable initialized section in C code does not always work correctly. This method is often used when you want to give a portion of code different run and load addresses. The compiler may generate .text information, then it may generate .const or .cinit information, and then go back to generating more .text information. This means that a portion of the code that was intended for the user section may be placed in the .text section.

The .label directive can be used with any initialized section like .text, .data, or other user definable initialized sections (.sect directive) to place a label at the load address. It does not make sense to have a run address for the .cinit section since the data is copied to .bss at boot time or load time and then never referenced again. Uninitialized sections like .bss, .stack or .sysmem only have runtime addresses. Therefore, it does not make sense to have a separate load address.

A general method of placing C code at a separate load address is illustrated in the following code segments. The example consists of four C files, move.c, move1.c, move2.c, and exit.c, and an assembly language file, boot.asm. The C file exit.c and the assembly language file boot.asm are not reproduced here as they are included in the runtime support library. The linker command file move.cmd controls the linking process. The five files are compiled, assembled, and linked with the following command line:

**cl30 –g move.c move1.c move2.c exit.c boot.asm –z move.cmd** 

The file move.c contains the function main run() that we want to relocate at runtime. The asm statement is used to embed TMS320C3x/C4x assembly language statements. The .sects statement create named sections called .load and .end. The .label statement creates a special label that refers to the load address of the labels \_\_load\_addr and \_\_load\_end that mark the beginning and ending of the code to be relocated at run time.

```
*********************** move.c ***********************
asm(" .sect \".load\" ");<br>asm(" .global load addr ");
asm(" .global _load_addr
asm(" .global __run_addr ");
asm(" .label __load_addr ");<br>asm(" _run_addr .text ");
asm(" run_addr .text
extern int test(int in);
int main_run(int in)
{
      int out = test(in);
       return out;
}
asm(" .sect \forall .end\forall ");
asm(" .global __load_end ");
asm(" .label __load_end ");
```
The file move1.c contains the C code that moves the function main\_run() from its load address to its run address.

```
*********************** move1.c ***********************
extern int _load_addr;
extern int load end;
extern int _run_addr;
extern int main run(int in);
main()
{
         int (*ptr_main)(int n) = main_run;
         int *load_addr = &_load_addr;
        int *load\_end = &\_load\_end;int *run addr = \& run addr;
        int len = load end – load addr;
         int i;
        for(i=0; i<len; i++)*run addr++ = *load addr++;i = (*ptr\_main)(100);}
```
The file move2.c contains a function call to the function test(). Note that the code that relocates the function must run before the function can be called.

```
************************ move2.c ************************
int test(int in)
{
          return in;
}
```
The file move.cmd contains a linker command file for the preceding example. The most important part of this command file for the purpose of the example is the SECTIONS directive that allocates move.obj and move2.obj to load into external memory and run in RAM block 1. Note that the linker command file allocates the space, but it is the file move1.c that contains the code that actually moves functions main\_run() and test() from their load addresses to their run addresses.

```
******************************** move.cmd *************************************
–c /* USE C ROM MODEL */
-stack 0x100 \qquad /* STACK \qquad /* STACK \qquad /
-heap 0x100 * / HEAP * /–lrts30.lib /* RUN–TIME SUPPORT LIBRARY */
-m c3x.map \rightarrow /* GENERATE MAP FILE \rightarrow /*
–o c3x.out /* NAME OUTPUT FILE */
-x \qquad \qquad \qquad \qquad \qquad \qquad \qquad \qquad \qquad \qquad \qquad \qquad \qquad \qquad \qquad \qquad \qquad \qquad \qquad \qquad \qquad \qquad \qquad \qquad \qquad \qquad \qquad \qquad \qquad \qquad \qquad \qquad \qquad \qquad \qquad \qquad \qquad \qquad \qquad \qquad \qquad \qquad -{\rm w} \qquad \qquad \qquad \qquad \qquad \qquad \qquad \qquad \qquad \qquad \qquad \qquad \qquad \qquad \qquad \qquad \qquad \qquad \qquad \qquad \qquad \qquad \qquad \qquad \qquad \qquad \qquad \qquad \qquad \qquad \qquad \qquad \qquad \qquad \qquad \q/* SPECIFY THE SYSTEM MEMORY MAP */
MEMORY
{
   ROM: org = 0x0 len = 0x1000 /* INTERNAL 4K ROM */<br>EXT0: org = 0x1000 len = 0x7ff000 /* EXTERNAL MEMORY */
   EXT0: org = 0x1000 len = 0x7f1000 /* EXTERNAL MEMORY
 XBUS: org = 0x800000 len = 0x2000 /* EXPANSION BUS */
 IOBUS: org = 0x804000 len = 0x2000 /* I/O BUS */
 RAM0: org = 0x809800 len = 0x400 /* RAM BLOCK 0 */
RAM1: org = 0x809c00 len = 0x400 /* RAM BLOCK 1 */
 EXT1: org = 0x80a000 len = 0x1000 /* EXTERNAL MEMORY */
}
/* SPECIFY THE SECTIONS ALLOCATION INTO MEMORY */
SECTIONS
{
   .boot: > EXT0 { 
         boot.obj (.text)
        move1.obj (.text)
        exit.obj (.text) 
    }
    .text: load = EXT0, run = RAM1
    { 
         move.obj (.load)
         * (.text)
        move.obj (.end) 
    }
   \begin{array}{lllll} \texttt{.cinit:} & > \texttt{RAM1} & \texttt{}/\ast & \texttt{INITIALIZATION TABLES} & \texttt{*/}\\ \texttt{.const:} & > \texttt{RAM1} & \texttt{}/\ast & \texttt{CONSTANTS} & \texttt{*/} \end{array}.const: > RAM1 /* CONSTANTS */<br>.stack: > RAM1 /* SYSTEM STACK */ */
                                        /* SYSTEM STACK
   .sysmem: > RAM1 /* DYNAMIC MEMORY - DELETE IF NOT USED */
   \cdot bss: \rightarrow RAM1, block 0x10000 \rightarrow VARIABLES \rightarrow /
}
```
# **Troubleshooting DOS Systems**

DOS/4GW is a memory manager that is embedded into the TMS320C3x/C4x code generation tools, so you may occasionally see DOS/4GW error messages while you are using the tools. The executable files for DOS/4GW are not shipped as such, nor is any documentation provided on this tool, except for the list of error messages.

Section A.2, Kernel Error Messages, and Section A.3, DOS/4G Error Messages, are excerpted from the DOS/4GW User's Manual (reproduced here with the permission of Tenberry Software, Inc.) Included are lists of error messages with descriptions of the circumstances in which the error is most likely to occur and suggestions for remedying the problem. (Portions of the excerpt have been modified to provide you with specific information about using TI tools.)

### **Topic Page** A.1 Troubleshooting in the Protected-Mode Environment  $\dots\dots\dots\dots$  [A-2](#page-65-0)

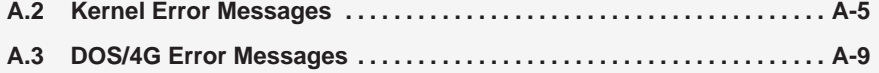

### <span id="page-65-0"></span>**A.1 Troubleshooting in the Protected-Mode Environment**

Getting 32-bit programs to execute properly under DOS can be frustrating. Your computer's configuration and memory management can cause problems that may be difficult to find because many programs are interacting.

This list of error messages is reproduced here because they may occur when executing any tools, since all of the tools have been assembled along with the DOS/4GW memory extender. When reading this material, keep these considerations in mind:

 $\Box$  When an Action directs you to technical support, determine the configuration of your system by using the **PMINFO** (on page A-3) programs before contacting technical support:

To contact technical support, call the following telephone number:

#### **DSP Hotline (281) 274–2320**

 $\Box$  Some error messages are not included in this section because they are rarely seen when using DOS/4GW with the TMS320C3x/C4x tools. Also, many of the messages that are documented here are seldom seen when using DOS/4GW with the TMS320C3x/C4x tools. Nevertheless, you may find this text to be useful in debugging your programs.

Should you encounter any error message not listed here, or should problems persist, contact technical support as directed above.

#### **The PMINFO.EXE program**

- **Purpose:** Run PMINFO.EXE to determine the performance of protected/ real-mode switching and extended memory.
- **Notes:** The time-based measurements made by PMINFO may vary slightly from run to run.

If this error message appears:

#### **DOS/16M error: [17] system software does not follow VCPI or DPMI specifications**

check for a statement in your CONFIG.SYS containing **NOEMS**. If such a statement exists, remove it and reboot your computer.

If the computer is not equipped with extended memory or if none is available for DOS/4GW, the extended-memory measurements will not display.

Other DOS/4GW error messages are in Section A.3, DOS/4G Error Messages.

**Example:** The following example shows the output of the PMINFO program on an 80486 AT-compatible machine running at 33 MHz.

–================================= PMINFO =======================================–

 Protected Mode and Extended Memory Performance Measurement –– 4.45 Copyright (c) Tenberry Software, Inc. 1987 – 1995

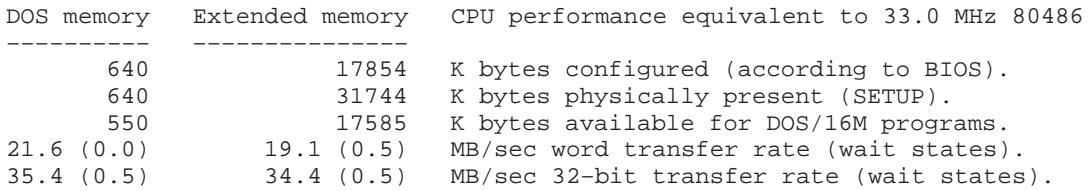

Overall cpu and memory performance (non–floating point) for typical DOS programs is  $7.78 \pm 0.62$  times an 8MHz IBM PC/AT.

Protected/Real switch rate =  $18078/\text{sec}$  (55 usec/switch, 33 up + 21 down), DOS/16M switch mode 11 (VCPI).

#### PMINFO provides the information shown in Table A–1.

#### Table A–1. PMINFO Fields

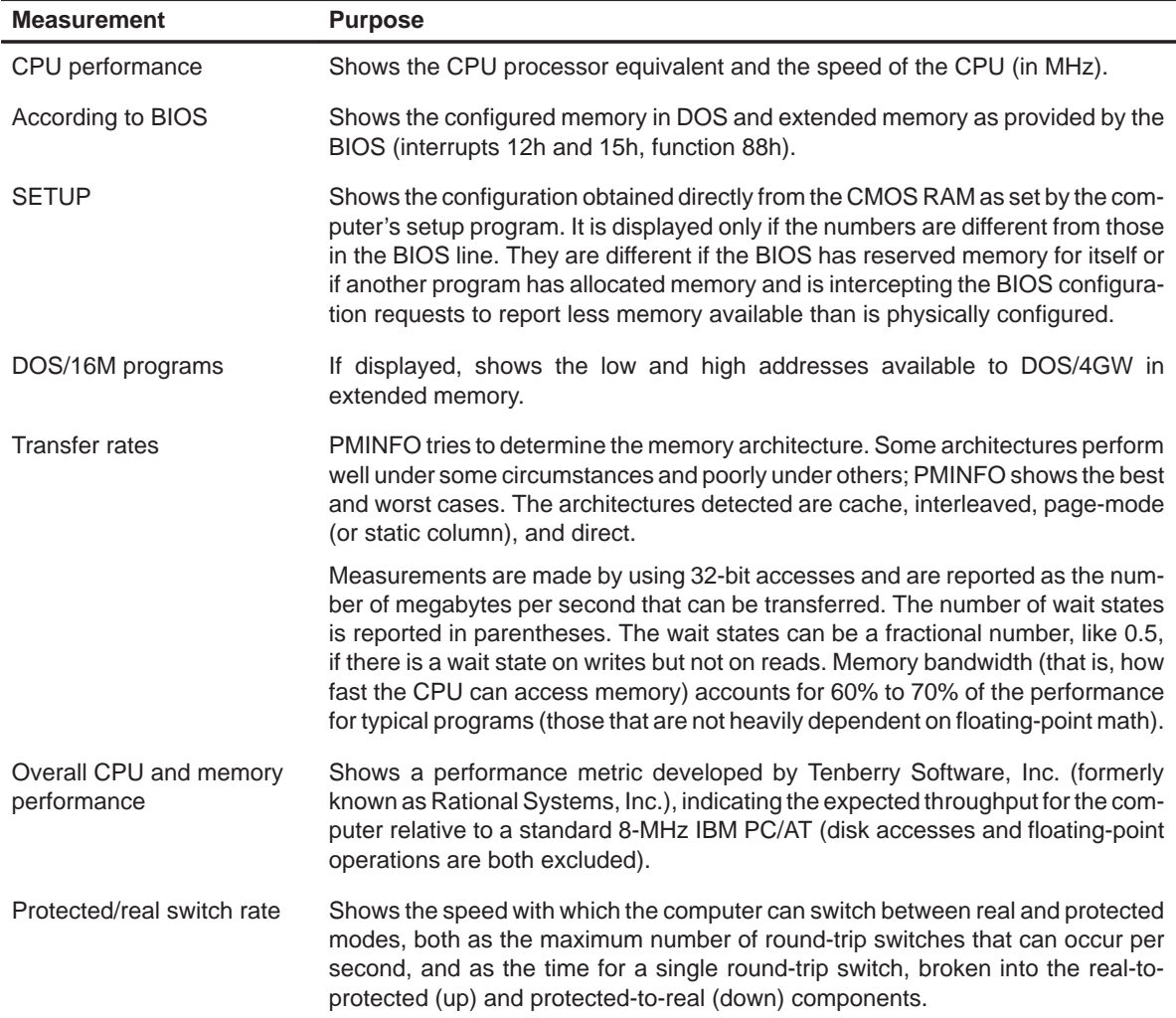

#### <span id="page-68-0"></span>**A.2 Kernel Error Messages**

This section describes error messages from the DOS/16M kernel embedded in the TMS320C3x/C4x code generation tools. Kernel error messages can occur because of severe resource shortages, corruption of the executable file, corruption of memory, operating system incompatibilities, or internal errors. All of these messages are quite rare.

#### **DOS/16M protected mode available only with 386 or 486**

Description DOS/4G did not detect the presence of a 386, 486, or Pentium-based processor. You may see this error message even if you are using a 386 PC or later. Action If you are running the tools on a 386 (or later) PC, rerun the program. If you are running the tools on a 286 PC, reinstall

and run the tools on a 386 PC or later.

#### **0: involuntary switch to real mode**

- Description The computer was in protected mode but switched to real mode without going through DOS/16M. This error most often occurs because of an unrecoverable stack segment exception (stack overflow) but can also occur if the Global Descriptor Table or Interrupt Descriptor Table is corrupted.
- Action **Restart your computer.** If the problem persists, contact technical support.

#### **2: not a DOS/16M executable <filename>**

- Description DOS4G.EXE or a bound DOS/4G application has probably been corrupted in some way.
- Action Recopy the file from the source media.

#### **6: not enough memory to load program**

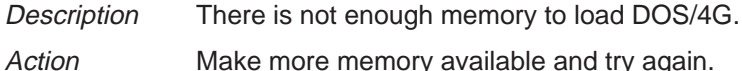

#### **8: cannot open file <filename>**

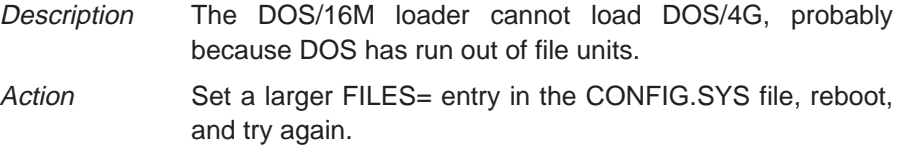

#### **9: cannot allocate tstack**

Description There is not enough memory to load DOS/4G.

Action Make more memory available and try again.

#### **10: cannot allocate memory for GDT**

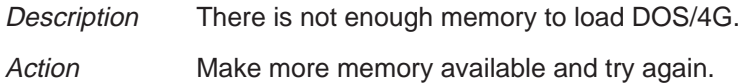

#### **11: no passup stack selectors – GDT too small**

- Description There is an internal error in DOS/4G or an incompatibility with other software.
- Action **Contact technical support.**

#### **12: no control program selectors – GDT too small**

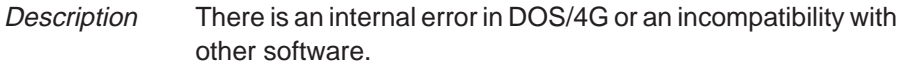

Action **Contact technical support.** 

#### **13: cannot allocate transfer buffer**

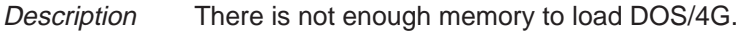

Action Make more memory available and try again.

#### **14: premature EOF**

Description DOS4G.EXE or a bound DOS/4G application has probably been corrupted.

Action Recopy the file from the source media.

#### **15: protected mode available only with 386 or 486**

Description DOS/4G requires an 80386 (or later) CPU. It cannot run on an 80286 (or earlier) CPU.

Action Reinstall and run the tools on a 386 (or later) PC.

#### **17: system software does not follow VCPI or DPMI specifications**

Description Some memory-resident program has put your 386 or 486 CPU into Virtual 8086 mode. This is done to provide special memory services to DOS programs, such as EMS simulation (EMS interface without EMS hardware) or high memory. In this mode, it is not possible to switch into protected mode unless the resident software follows a standard that DOS/16M supports (DPMI, VCPI, and XMS are the most common).

Action Contact the vendor of your memory-management software.

#### **22: cannot free memory**

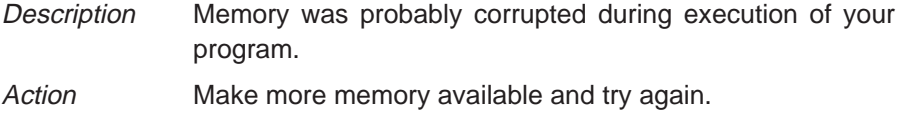

#### **23: no memory for VCPI page table**

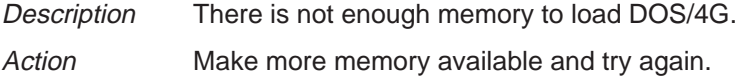

#### **24: VCPI page table address incorrect**

Description This is an internal error.

Action **Contact technical support.** 

#### **25: cannot initialize VCPI**

Description An incompatibility with other software was detected. DOS/16M has detected that VCPI is present, but VCPI returns an error when DOS/16M tries to initialize the interface.

Action Find the other software that uses VCPI and disable it (stop its execution).

#### **28: memory error, avail loop**

Description Memory was probably corrupted during execution of your program. Using an invalid or stale alias selector may cause this error. Incorrect manipulation of segment descriptors may also cause it.

Action Rerun the program and/or restart your computer.

#### **29: memory error, out of range**

- Description Memory was probably corrupted during execution of your program. Writing through an invalid or stale alias selector may cause this error.
- Action Check your source code for references to variables that are not declared or are no longer in scope.

#### **32: DPMI host error (possibly insufficient memory)**

#### **33: DPMI host error (need 64K XMS)**

#### **34: DPMI host error (cannot lock stack)**

#### Description Memory under DPMI is probably insufficient.

Action **Under Windows, make more physical memory available by** eliminating or reducing any RAM drives or disk caches. You can also edit DEFAULT.PIF so that at least 64K bytes of XMS memory is available to non-Windows programs. Under OS/2, increase the DPMI\_MEMORY\_LIMIT in the DOS box settings.

#### **35: general protection fault**

- Description An internal error in DOS/4G was probably detected. Faults generated by your program should cause error 2001 instead.
- Action **Contact technical support.**

#### **38: cannot use extended memory: HIMEM.SYS not version 2**

- Description An incompatibility with an old version of HIMEM.SYS was detected.
- Action Upgrade to a more recent copy of DOS or upgrade your DOS memory extender.

#### **40: not enough available extended memory (XMIN)**

- Description An incompatibility with your memory manager or its configuration was detected.
- Action Configure the memory manager to provide more extended memory or change memory managers.
#### <span id="page-72-0"></span>**A.3 DOS/4G Error Messages**

DOS/4G errors are more common than kernel errors when using DOS/4G or DOS/4GW with the TMS320C3x/C4x code generation tools. They are usually related to an unknown path name, corrupt files, or memory problems. Memory problems can include inadequate memory, poor configuration, or corrupted memory.

#### **1000 "can't hook interrupts"**

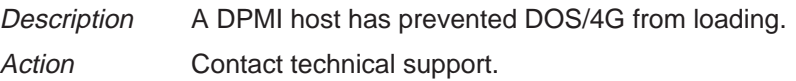

#### **1001 "error in interrupt chain"**

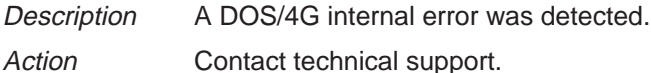

#### **1003 "can't lock extender kernel in memory"**

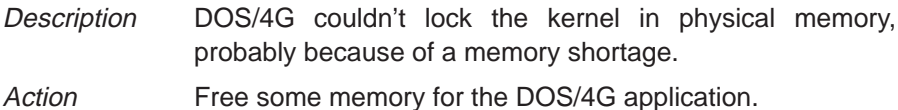

#### **1005 "not enough memory for dispatcher data"**

- Description There is not enough memory for DOS/4G to manage userinstalled interrupt handlers properly.
- Action Free some memory for the DOS/4G application.

#### **1007 "can't find file <program> to load"**

- Description DOS/4G could not open the specified program. The file probably does not exist. It is possible that DOS ran out of file handles or that a network or similar utility has prohibited read access to the program.
- Action Make sure that the filename was spelled correctly.

#### **1008 "can't load executable format for file <filename> [<error code>]"**

- Description DOS/4G did not recognize the specified file as a valid executable file. DOS/4G can load linear executables (LE and LX) and EXPs (BW).
- Action Recopy the file from the source media.

#### <span id="page-73-0"></span>**3301 "unhandled EMPTYFWD, GATE16, or unknown relocation" 3302 "unhandled ALIAS16 reference to unaliased object" 3304 "unhandled or unknown relocation"**

- Description If your program was built for another platform that supports the LINEXE format, it may contain a construct that DOS/4G does not currently support, such as a call gate. One of these messages may also appear if your program has a problem mixing 16- and 32-bit code. A linker error is another likely cause.
- Action Check for viruses and reinstall the tools from the source media. If the problem persists, contact technical support.

## <span id="page-74-0"></span>**Tables of Peripheral Registers, Structure-Member Names, and Bit-Field Names**

The TMS2320C3x peripheral control library provides C data structures for manipulating the TMS320C3x peripherals. The tables in this appendix list the data structure member names that are used to access each of the peripheral registers and bit fields through C peripheral pointers. For a detailed explanation of the register and bit-field descriptions, refer to the TMS320C3x User's Guide.

This appendix provides an update to the parallel runtime-support table.

The first entry for each register shows how to access that register as an integer. The remaining entries show how to access the register's bit fields individually. Each table is followed by an example.

| <b>Register</b>           | <b>Assignment</b> | <b>Bit Field</b>                                                                         | <b>Member name</b>            |
|---------------------------|-------------------|------------------------------------------------------------------------------------------|-------------------------------|
| <b>STRB0 Bus Control</b>  | Integer           |                                                                                          | ->strb0_gcontrol              |
|                           | <b>Bit-field</b>  | <b>STRB Switch</b>                                                                       | ->strb0_gcontrol_bit.strbsw   |
|                           |                   | <b>STRB Config</b>                                                                       | ->strb0_gcontrol_bit.strbcnfg |
|                           |                   | Sign Ext/Zero Fill                                                                       | ->strb0_gcontrol_bit.signext  |
|                           |                   | <b>Physical Memory Width</b>                                                             | ->strb0_gcontrol_bit.memwidth |
|                           |                   | Data Size                                                                                | ->strb0_gcontrol_bit.datasize |
|                           |                   | <b>BNKCMP</b>                                                                            | ->strb0_gcontrol_bit.bnkcmp   |
|                           |                   | <b>WTCNT</b>                                                                             | ->strb0_gcontrol_bit.wtcnt    |
|                           |                   | <b>SWW</b>                                                                               | ->strb0_gcontrol_bit.sww      |
|                           |                   | <b>HIZ</b>                                                                               | ->strb0_gcontrol_bit.hiz      |
|                           |                   | <b>NOHOLD</b>                                                                            | ->strb0_gcontrol_bit.nohold   |
|                           |                   | <b>HOLDST</b>                                                                            | ->strb0_gcontrol_bit.holdst   |
| <b>STRB1 Bus Control</b>  | Integer           |                                                                                          | ->strb1_gcontrol              |
|                           | <b>Bit-field</b>  | Sign Ext/Zero Fill                                                                       | ->strb1_gcontrol_bit.signext  |
|                           |                   | <b>Physical Memory Width</b><br>Data Size<br><b>BNKCMP</b><br><b>WTCNT</b><br><b>SWW</b> | ->strb1_gcontrol_bit.memwidth |
|                           |                   |                                                                                          | ->strb1_gcontrol_bit.datasize |
|                           |                   |                                                                                          | ->strb1_gcontrol_bit.bnkcmp   |
|                           |                   |                                                                                          | ->strb1_gcontrol_bit.wtcnt    |
|                           |                   |                                                                                          | ->strb1_gcontrol_bit.sww      |
| <b>IOSTRB Bus Control</b> | Integer           |                                                                                          | ->strb1_gcontrol              |
|                           | <b>Bit-field</b>  | <b>WTCNT</b>                                                                             | ->strb1_gcontrol_bit.wtcnt    |
|                           |                   | <b>SWW</b>                                                                               | ->iostrb_gcontrol_bit.sww     |

<span id="page-75-0"></span>Table B–1. Bus Control Registers

#### Example B–1. Bus Control

#include <bus32.h> BUS\_REG \*bus\_ptr=BUS\_ADDR; /\* Define pointer to bus peripheral \*/ bus\_ptr–>iostrb\_gcontrol = 0; /\* zero wait states on IOSTRB bus \*/

| <b>Register</b>                 | <b>Assignment</b> | <b>Bit Fleld</b> | <b>Member Name</b>      |
|---------------------------------|-------------------|------------------|-------------------------|
| <b>DMA0 Global Control</b>      | Integer           |                  | $\rightarrow$ gcontrol  |
|                                 | <b>Bit-field</b>  | PRIORITY MODE    | ->gcontrol_bit.pri_mode |
|                                 |                   | <b>DMA PRI</b>   | ->gcontrol_bit.dma_pri  |
|                                 |                   | <b>TCINT</b>     | ->gcontrol_bit.tcint    |
|                                 |                   | <b>TC</b>        | ->gcontrol_bit.tc       |
|                                 |                   | <b>SYNC</b>      | ->gcontrol_bit.sync     |
|                                 |                   | <b>DECDST</b>    | ->gcontrol_bit.decdst   |
|                                 |                   | <b>INCDST</b>    | ->gcontrol_bit.incdst   |
|                                 |                   | <b>DECSRC</b>    | ->gcontrol_bit.decsrc   |
|                                 |                   | <b>INCSRC</b>    | ->gcontrol_bit.incsrc   |
|                                 |                   | <b>STAT</b>      | ->gcontrol_bit.stat     |
|                                 |                   | <b>START</b>     | ->gcontrol_bit.start    |
| <b>DMA1 Global Control</b>      | Integer           |                  | $\rightarrow$ gcontrol  |
|                                 | <b>Bit-field</b>  | <b>TCINT</b>     | ->gcontrol_bit.tcint    |
|                                 |                   | <b>TC</b>        | ->gcontrol_bit.tc       |
|                                 |                   | <b>SYNC</b>      | ->gcontrol_bit.sync     |
|                                 |                   | <b>DECDST</b>    | ->gcontrol_bit.decdst   |
|                                 |                   | <b>INCDST</b>    | ->gcontrol_bit.incdst   |
|                                 |                   | <b>DECSRC</b>    | ->gcontrol_bit.decsrc   |
|                                 |                   | <b>INCSRC</b>    | ->gcontrol_bit.incsrc   |
|                                 |                   | <b>STAT</b>      | ->gcontrol_bit.stat     |
|                                 |                   | <b>START</b>     | ->gcontrol_bit.start    |
| <b>DMAx Source Address</b>      | Integer           |                  | ->source                |
| <b>DMAx Destination Address</b> | Integer           |                  | ->destination           |
| <b>DMAx Transfer Counter</b>    | Integer           |                  | ->transfer_counter      |

<span id="page-76-0"></span>Table B–2. DMA Control Registers

#### Example B–2. DMA Control

#include <dma32.h> DMA\_REG \*dma0=DMA\_ADDR(0); <br>dma0->gcontrol\_bit.start=STOP; /\* Stop DMA by setting /\* Stop DMA by setting start bits \*/

### **Appendix A Appendix C**

# **Glossary**

### <span id="page-77-0"></span>**A**

- **ANSI:** American National Standards Institute. An organization that establishes standards voluntarily followed by industries.
- **asm30:** The name of the command that invokes the assembler for the TMS320C3x/C4x.
- **assembler:** A software program that creates a machine-language program from a source file that contains assembly language instructions, directives, and macro directives. The assembler substitutes absolute operation codes for symbolic operation codes, and absolute or relocatable addresses for symbolic addresses.
- **.bss:** One of the default COFF sections. You can use the .bss directive to reserve a specified amount of space in the memory map that can later be used for storing data. The .bss section is uninitialized.

### **C**

**B**

- **C compiler:** A program that translates C source statements into assembly language source statements.
- **cl30:** The name of the compiler shell program for the TMS320C3x/C4x. (Note that the second character in the shell name is a lowercase L.)
- **common object file format (COFF):** A binary object file format that promotes modular programming by supporting the concept of sections.

**E**

**G**

**I**

- <span id="page-78-0"></span>**DOS/4G:** The base version for DOS/4GW. You may occasionally see this term in an error message. If so, refer to Appendix A, Troubleshooting DOS Systems, for the appropriate action.
- **DOS/4GW:** A memory extender that is bound with the MS-DOS version of the TMS320C3x/C4x tools. The executable DOS/4GW file is not shipped separately but is embedded within the other executables. Error messages from DOS/4GW are included in Appendix A, Troubleshooting DOS Systems, to assist you in debugging. If you receive one of these error messages, contact technical support for assistance, and remember that the tools are shipped as object files with the memory extender embedded.
- **DOS/16M:** The executable filename for a tool that is embedded in the TMS320C3x/C4x code generation tools. You may occasionally see this term in an error message. If so, refer to Appendix A, Troubleshooting DOS Systems, for the appropriate action.
- **environment variables:** System symbols that you define and assign to a string. They are usually included in batch files (for example, in the AUTOEXEC.BAT file).
- **global:** A kind of symbol that is either 1) defined in the current module and accessed in another, or 2) accessed in the current module but defined in another.
- **initialized section:** A COFF section that contains executable code or initialized data. An initialized section can be built up with the .data, .text, or .sect directive.
- **interlist utility:** A utility that inserts as comments your original C source statements into the assembly language output from the assembler. The C statements are inserted next to the equivalent assembly instructions.
- <span id="page-79-0"></span>**linker:** A software tool that combines object files to form an object module that can be allocated into TMS320C3x/C4x system memory and executed by the device.
- **listing file:** An output file created by the assembler that lists source statements, their line numbers, and their effects on the section program counter (SPC).
- **lnk30:** The name of the command that invokes the linker for the TMS320C3x/C4x.

### **M**

**O**

**P**

- **map file:** An output file, created by the linker, that shows the memory configuration, section composition, section allocation, and symbol definitions and the addresses at which the symbols were defined for your program.
- **optimization:** Improvement in the execution speed of a program or in the reduction of the size of C programs.
- **pragma:** Preprocessor directive that provides directions to the compiler about how to treat a particular statement.
- **protected-mode programs:** 32-bit extended MS-DOS programs. These programs require an extended memory manager and run on 80386-, 80486-, and Pentium-based PCs only. Protected-mode programs can use all available RAM on the computer up to 64 Mbytes.

### **R**

**real mode:** 16-bit native MS-DOS mode. This mode limits the available memory to 640K bytes. Calls to DOS may involve switching from protected to real mode. DOS real-mode tools are no longer supported by the TMS320C3x/C4x code generation tools.

- <span id="page-80-0"></span>**section:** A relocatable block of code or data that will ultimately occupy contiguous space in the TMS320C3x/C4x memory map.
- **static variable:** A kind of variable whose scope is confined to a function or a program. The values of static variables are not discarded when the function or program is exited; their previous value is resumed when the function or program is re-entered.
- **string table:** A table that stores symbol names that are longer than eight characters (symbol names of eight characters or longer cannot be stored in the symbol table; instead, they are stored in the string table). The name portion of the symbol's entry points to the location of the string in the string table.
- **subsection:** A relocatable block of code or data that will ultimately occupy contiguous space in the TMS320C3x/C4x memory map. Subsections are smaller sections within larger sections. Subsections give you tighter control of the memory map.
- **swap file:** The file where virtual memory(secondary memory) is allocated on the hard disk.
- **symbolic debugging:** The ability of a software tool to retain symbolic information so that it can be used by a debugging tool such as a simulator or an emulator.
- **.text:** One of the default COFF sections. The .text section is an initialized section that contains executable code. You can use the .text directive to assemble code into the .text section.
- **uninitialized section:** A COFF section that reserves space in the memory map but that has no actual contents. These sections are built up with the .bss and .usect directives.

**U**

<span id="page-81-0"></span>**virtual memory:** The ability of a program to use more memory than a computer actually has available as RAM. This is accomplished by using a swap file on disk to augment RAM. When RAM is not sufficient, part of the program is swapped out to a disk file until it is needed again. The combination of the swap file and available RAM is the virtual memory. The TMS370C16 tools use the DOS/4GW memory extender to provide virtual memory management (VMM). This memory extender is not provided as an executable file but is embedded in several of the tools shipped by TI. Contact technical support for more information.

## **Index**

## **A**

A\_DIR environment variable for DOS [1-5](#page-16-0) for HP workstations [4-5](#page-44-0) for SPARCstations [3-6](#page-36-0) for Windows 3.1 [1-5](#page-16-0) for Windows 95 [2-5](#page-27-0) for Windows NT [2-5](#page-27-0) abs30 absolute lister [6-3](#page-57-0) absolute lister [6-3](#page-57-0) –ad option [6-2](#page-56-0) ANSI defined [C-1](#page-77-0) ar30 archiver [6-3](#page-57-0) archiver command files [6-3](#page-57-0) –u option [6-3](#page-57-0) arithmetic functions extended-precision [6-3](#page-57-0) asm30 defined [C-1](#page-77-0) invoking [5-3](#page-50-0) assembler .regalias directive [6-3](#page-57-0) defined [C-1](#page-77-0) version symbols [6-3](#page-57-0) assembler walkthrough [5-2](#page-49-0) to [5-4](#page-51-0) –au option [6-2](#page-56-0)

### **B**

benchmark improvements [6-3](#page-57-0) branch instructions [6-6](#page-60-0)

.bss section defined [C-1](#page-77-0) bus-control example [B-2](#page-75-0) registers [B-2](#page-75-0) **C** C compiler defined [C-1](#page-77-0) walkthrough [5-5](#page-52-0) to [5-8](#page-54-0) C I/O support [6-3](#page-57-0) C\_DIR environment variable for DOS [1-5](#page-16-0) for HP workstations [4-5](#page-44-0) for SPARCstations [3-6](#page-36-0) for Windows 3.1 [1-5](#page-16-0) for Windows 95 [2-5](#page-27-0) for Windows NT [2-5](#page-27-0) C\_OPTION environment variable for DOS [1-6](#page-17-0) for HP workstations [4-6](#page-45-0) to [4-7](#page-46-0) for SPARCstations [3-7](#page-37-0) to [3-8](#page-38-0) for Windows 3.1 [1-6](#page-17-0) for Windows 95 [2-6](#page-28-0) for Windows NT [2-6](#page-28-0) cl30 defined [C-1](#page-77-0) invoking [5-5](#page-52-0) COFF common object file format [5-6](#page-53-0) defined [C-1](#page-77-0) COFF2 format [6-3](#page-57-0) command line options added in this release [6-2](#page-56-0) removed in this release [6-2](#page-56-0) .const section [6-3](#page-57-0)

placed in .const section [6-3](#page-57-0)

constants

## **D**

delay slots [6-3](#page-57-0) DMA-control example [B-3](#page-76-0) registers [B-3](#page-76-0) DOS DOS4GVM environment variable [1-7](#page-18-0) to [1-9](#page-20-0) installing the tools [1-3](#page-14-0) memory requirements [1-2](#page-13-0) PMINFO [A-3](#page-66-0) to [A-10](#page-73-0) setting up the environment [1-4](#page-15-0) to [1-9](#page-20-0) system requirements [1-2](#page-13-0) virtual memory defined [C-5](#page-81-0) virtual memory management (VMM) [1-7](#page-18-0) to [1-9,](#page-20-0) [1-10](#page-21-0) DOS/16M defined [C-2](#page-78-0) DOS/4G defined [C-2](#page-78-0) error messages [A-9](#page-72-0) to [A-10](#page-73-0) DOS/4GW defined [C-2](#page-78-0) definition [A-1](#page-64-0) error messages [A-1](#page-64-0) to [A-10](#page-73-0) DOS4GVM environment variable [1-7](#page-18-0) to [1-9](#page-20-0)

## **E**

```
enhancements 6-2
environment variables
  defined C-2
  for DOS 1-4 to 1-9
  for HP workstations 4-4 to 4-7
  for SPARCstations 3-5 to 3-8
  for Windows 3.1 1-4  1-9
  for Windows 95 2-4 to 2-7
  for Windows NT 2-4 to 2-7
error messages
  DOS/4G A-9 to A-10
  kernel A-5 to A-8
example
  assembler 5-2 to 5-3
  compiler 5-5 to 5-7
  linker 5-4 to 5-6
  PMINFO A-3
```
extended-precision 40-bit format long doubles [6-2](#page-56-0) arithmetic functions [6-3](#page-57-0)

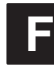

far calls [6-2](#page-56-0)

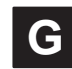

global symbols defined [C-2](#page-78-0) GROUP statement [6-5](#page-59-0)

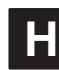

hex converter support for Motorola formats [6-3](#page-57-0) HP workstations installing the tools [4-3](#page-42-0) setting up the environment [4-4](#page-43-0) to [4-7](#page-46-0) system requirements [4-2](#page-41-0)

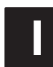

initialized sections defined [C-2](#page-78-0) installation for DOS [1-3](#page-14-0) for HP workstations [4-3](#page-42-0) for SPARCstations [3-3](#page-33-0) to [3-4](#page-34-0) for Windows  $3.1$  [1-3](#page-14-0) for Windows 95 [2-3](#page-25-0) for Windows NT [2-3](#page-25-0) interlist utility [5-7](#page-54-1) defined [C-2](#page-78-0) intrinsics [6-2](#page-56-0) invoking assembler [5-2](#page-49-0) to [5-4](#page-51-0) compiler [5-5](#page-52-0) to [5-8](#page-54-0) linker [5-2](#page-49-0)

## **K**

kernel error messages [A-5](#page-68-0) to [A-8](#page-71-0)

## **L**

library build utiliy [6-6](#page-60-0) linker defined [C-3](#page-79-0) linker walkthrough [5-2](#page-49-0) to [5-4](#page-51-0) listing file defined [C-3](#page-79-0) lnk30 defined [C-3](#page-79-0) invoking [5-3](#page-50-0) long doubles extended-precision 40-bit format [6-2](#page-56-0)

### **M**

map file defined [C-3](#page-79-0) memory requirements for DOS [1-2](#page-13-0) for Windows 3.1 [1-2](#page-13-0) for Windows 95 [2-2](#page-24-0) for Windows NT [2-2](#page-24-0) –mf option [6-4](#page-58-0) –ml option [6-2](#page-56-0) mounting the CD-ROM for HP workstations [4-3](#page-42-0) for SPARCstations [3-3](#page-33-0) –mp option [6-2,](#page-56-0) [6-3](#page-57-0) MPYI instruction [6-3](#page-57-0) –ms option [6-2](#page-56-0) MS-DOS command line length [6-4](#page-58-0) –mtc option [6-2](#page-56-0) –mx option [6-2](#page-56-0)

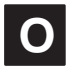

optimizer defined [C-3](#page-79-0) –os option [6-2](#page-56-0)

### **P**

PATH statement for DOS [1-4](#page-15-0) for Windows 3.1 [1-4](#page-15-0) for Windows 95 [2-5](#page-27-0) for Windows NT [2-5](#page-27-0) path statement for HP workstations [4-4](#page-43-0) for SPARCstations [3-5](#page-35-0) performance considerations [1-10](#page-21-0) peripheral control library [B-1](#page-74-0) PMINFO [A-3](#page-66-0) to [A-10](#page-73-0) pragma defined [C-3](#page-79-0) protected mode environment troubleshooting [A-2](#page-65-0) programs defined [C-3](#page-79-0)

## **R**

real mode defined [C-3](#page-79-0) .regalias directive [6-3](#page-57-0) register calling convention modified [6-3](#page-57-0) relocating code at runtime [6-6](#page-60-0) runtime support libraries [6-2](#page-56-0)

## **S**

.sect directive [6-6](#page-60-0) section defined [C-4](#page-80-0) SET COND bit [6-4](#page-58-0) **SPARCstations** installing the tools [3-3](#page-33-0) to [3-4](#page-34-0) setting up the environment [3-5](#page-35-0) to [3-8](#page-38-0) system requirements [3-2](#page-32-0) –ss option [6-2](#page-56-0) static variable defined [C-4](#page-80-0) string table defined [C-4](#page-80-0)

subsection defined [C-4](#page-80-0) swap file defined [C-4](#page-80-0) symbolic debugging defined [C-4](#page-80-0) system requirements for DOS [1-2](#page-13-0) for HP workstations [4-2](#page-41-0) for SPARCstations [3-2](#page-32-0) for Windows 3.1 [1-2](#page-13-0) for Windows 95 [2-2](#page-24-0) for Windows NT [2-2](#page-24-0)

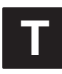

.text section defined [C-4](#page-80-0) tips [6-4](#page-58-0) TMP environment variable for DOS [1-9](#page-20-0) for HP workstations [4-7](#page-46-0) for SPARCstations [3-8](#page-38-0) for Windows  $3.1$  [1-9](#page-20-0) for Windows 95 [2-7](#page-29-0) for Windows NT [2-7](#page-29-0)

## **U**

uninitialized sections defined [C-4](#page-80-0) UNION statement [6-5](#page-59-0) unmounting the CD-ROM for HP workstations [4-3](#page-42-0) for SPARCstations [3-4](#page-34-0)

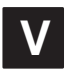

virtual memory defined [C-5](#page-81-0) virtual memory management (VMM) performance considerations [1-10](#page-21-0) using the DOS4GVM environment variable [1-7](#page-18-0) to [1-9](#page-20-0)

## **W**

```
walkthrough
  assembler 5-2 to 5-4
  C compiler 5-5 to 5-8
  linker 5-2 to 5-4
Windows 3.1
  installing the tools 1-3
  memory requirements 1-2
   1-4  1-9
  system requirements 1-2
Windows 95
  installing the tools 2-3
  memory requirements 2-2
  setting up the environment 2-4 to 2-7
  system requirements 2-2
Windows NT
  installing the tools 2-3
  memory requirements 2-2
   2-4  2-7
  system requirements 2-2
```
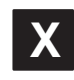

–x option [6-4](#page-58-0)